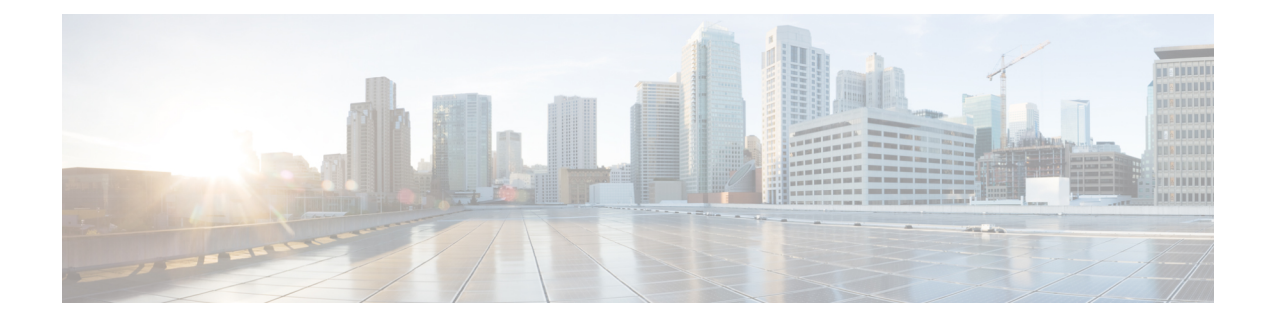

# **Troubleshooting Information**

- Feature [Summary](#page-0-0) and Revision History, on page 1
- [Description,](#page-1-0) on page 2
- [Using](#page-1-1) CLI Data, on page 2
- [Alerts,](#page-30-0) on page 31
- [Metrics,](#page-53-0) on page 54
- [Logs,](#page-57-0) on page 58

# <span id="page-0-0"></span>**Feature Summary and Revision History**

# **Summary Data**

#### **Table 1: Summary Data**

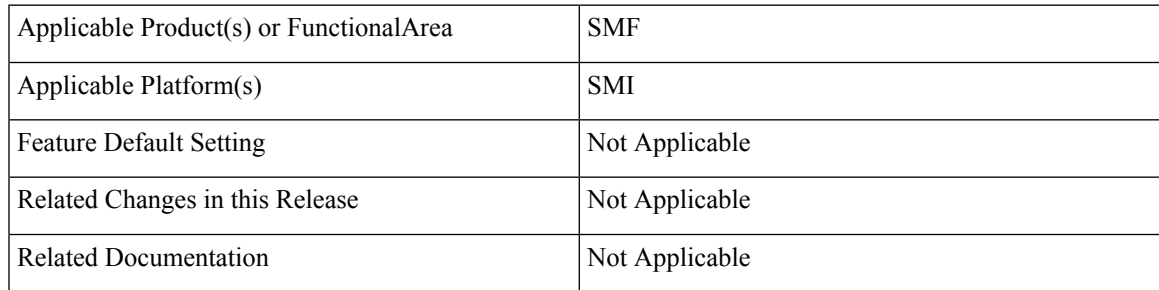

# **Revision History**

#### **Table 2: Revision History**

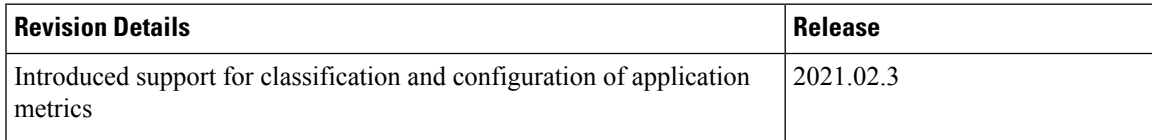

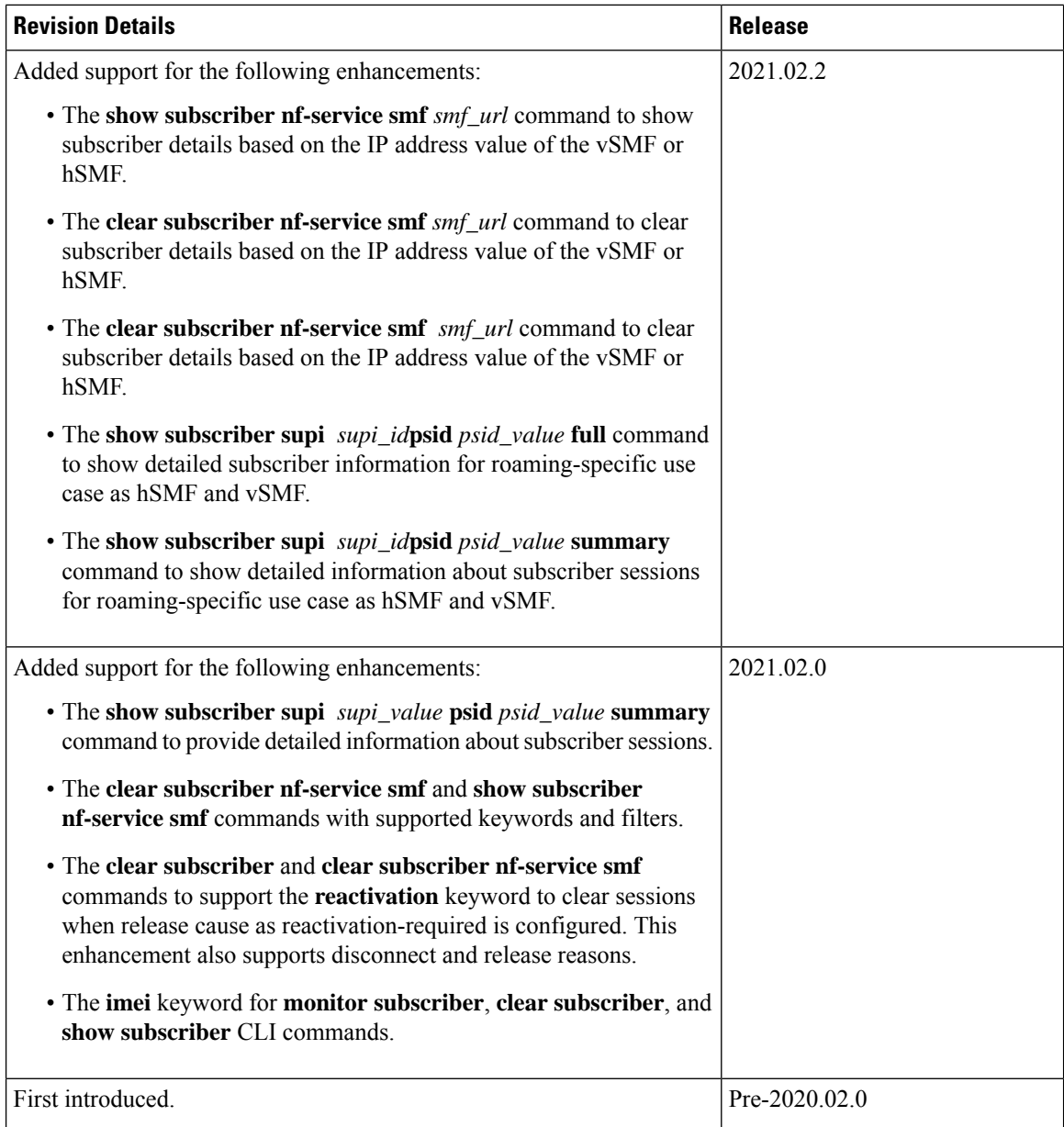

# <span id="page-1-1"></span><span id="page-1-0"></span>**Description**

This chapter provides information on using the command line interface (CLI) commands, alerts, metrics, monitor tools, and logs for troubleshooting any issues that may arise during system operation.

# **Using CLI Data**

This section describes the show and clear commands and the monitor commands that are used for troubleshooting.

Ш

## **Show and Clear Commands**

## **show Commands**

This section lists some of the key show commands that are available for troubleshooting the issues. The output of these show commands provides specific configuration and status information.

#### **show config-error**

Use this command to display the configuration error-related information for all pods in the cluster. The following sample output is for the **show config-error** command:

```
[smf] smf# show config-error
ERROR
COMPONENT ERROR DESCRIPTION
----------------------------------------------------------------------------------
RuleBase Default bandwidth policy does not exist in rulebase <rba1> for charging
action <ca1> .Dropping ruleDef <rda1>
RuleBase Default bandwidth policy does not exist in rulebase <rba6> for charging
action <ca1>.Dropping ruleDef <rda60>
RuleBase Default bandwidth policy does not exist in rulebase <rba6> for charging
action <ca1>.Dropping ruleDef <rda61>
ChargingAction Packet filter <pkt1234> configured for charging action <ca4> associated
with rulebase <rb1> does not exist
BandWidthPolicy Uplink peak data rate less than commited data rate in charging action
<ca6>Dropping ruleDef <rd6>
```
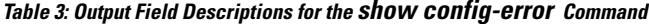

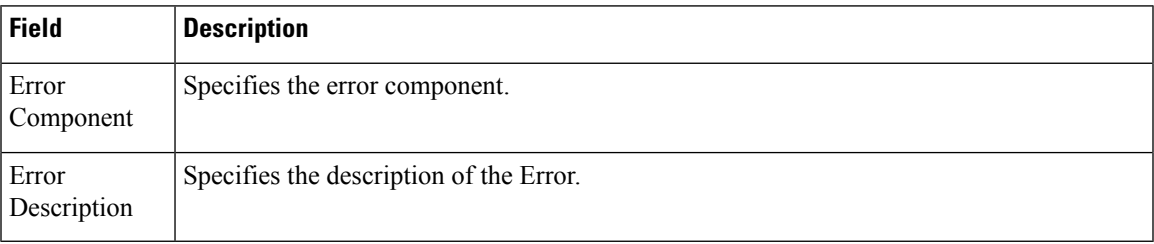

#### **show diagnostics**

Use this command to display the diagnostics information. The following sample output is for the **show diagnostics** command:

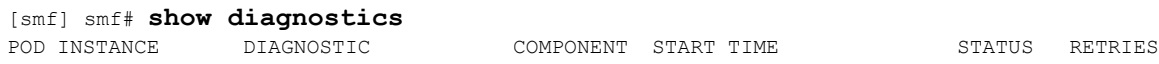

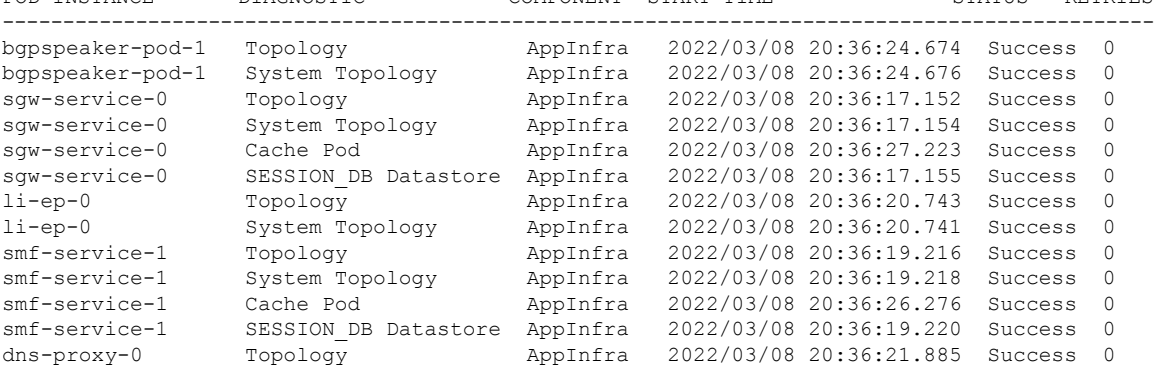

| dns-proxy-0 | System Topology      | AppInfra | 2022/03/08 20:36:21.887 | Success | $\bigcirc$     |
|-------------|----------------------|----------|-------------------------|---------|----------------|
| protocol2-1 | System Topology      | AppInfra | 2022/03/08 20:36:24.858 | Success | $\bigcirc$     |
| protocol2-1 | Cache Pod            | AppInfra | 2022/03/08 20:36:25.937 | Success | $\bigcirc$     |
| protocol2-1 | Topology             | AppInfra | 2022/03/08 20:36:24.856 | Success | $\bigcirc$     |
| nodemgr-0   | System Topology      | AppInfra | 2022/03/08 20:36:14.831 | Success | $\overline{0}$ |
| nodemgr-0   | Cache Pod            | AppInfra | 2022/03/08 20:36:26.485 | Success | $\bigcirc$     |
| nodemgr-0   | SESSION DB Datastore | AppInfra | 2022/03/08 20:36:14.833 | Success | $\bigcirc$     |
| nodemgr-0   | Topology             | AppInfra | 2022/03/08 20:36:14.835 | Success | $\bigcirc$     |
| nodemgr-1   | Topology             | AppInfra | 2022/03/08 20:36:23.068 | Success | $\bigcirc$     |
| nodemgr-1   | System Topology      | AppInfra | 2022/03/08 20:36:23.071 | Success | $\overline{0}$ |
| nodemgr-1   | Cache Pod            | AppInfra | 2022/03/08 20:36:26.690 | Success | $\bigcirc$     |
| nodemgr-1   | SESSION DB Datastore | AppInfra | 2022/03/08 20:36:23.066 | Success | $\Omega$       |
|             |                      |          |                         |         |                |

**Table 4: Output Field Descriptions for the show diagnostics Command**

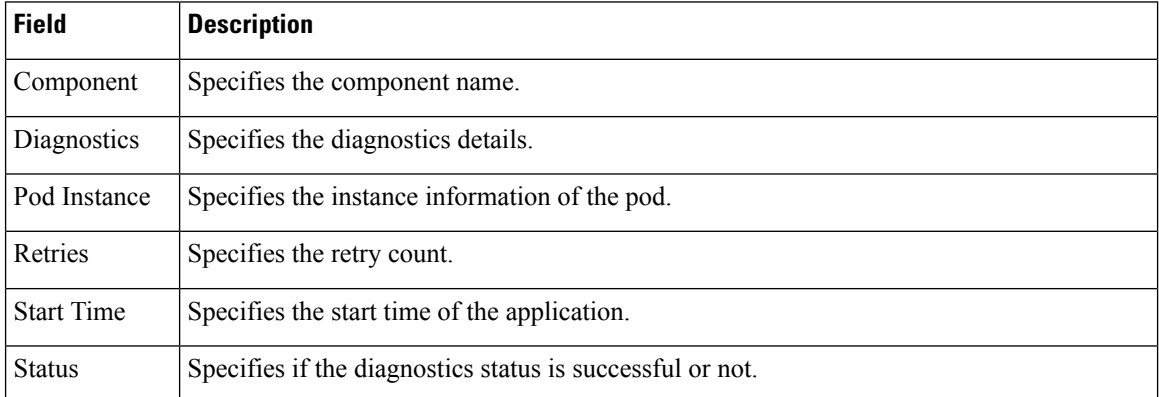

#### **show endpoint all**

Use this command to display the list of all internal and external endpoints running on all pods in the cluster. The following sample output is for the **show endpoint all** command:

#### [smf] smf# **show endpoint all**

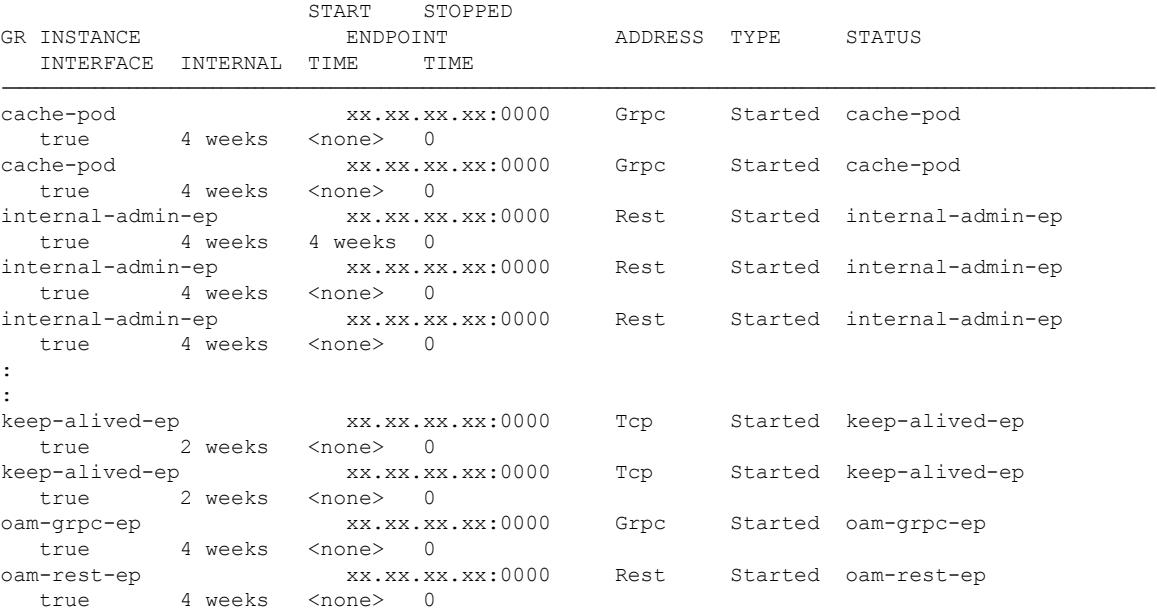

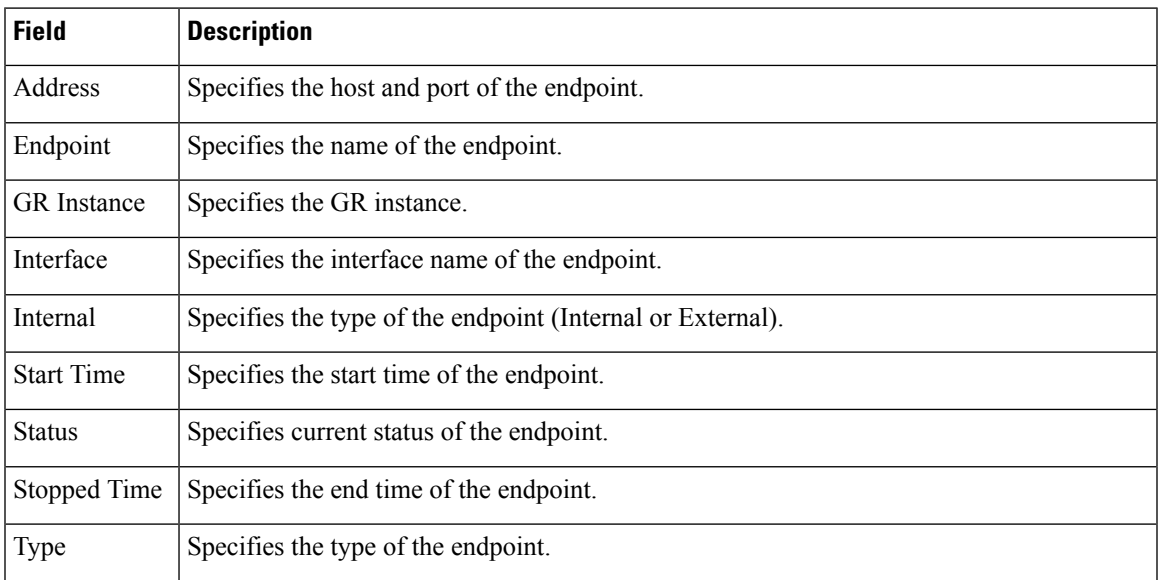

#### **Table 5: Output Field Descriptions for the show endpoint all Command**

#### **show endpoint info**

Use this command to display the list of endpoints running on all pods in the cluster. The following sample output is for the **show endpoint info** command:

```
[smf] smf# show endpoint info
```

|                              |                |                                        |       |        |           |          | START   |
|------------------------------|----------------|----------------------------------------|-------|--------|-----------|----------|---------|
| STOPPED<br>ENDPOINT<br>TTME. | GR<br>INSTANCE | ADDRESS                                | TYPE. | STATUS | INTERFACE | TNTERNAL | TTME.   |
| sbi                          |                | xxx.xxx.xxx.xxx:0000 Rest Started rest |       |        |           | false    | 2 weeks |
| <none><br/>sbi</none>        | $\Omega$       | xxx.xxx.xxx.xxx:0000 Rest Started rest |       |        |           | false    | 2 weeks |
| <none></none>                |                |                                        |       |        |           |          |         |

**Table 6: Output Field Descriptions for the show endpoint all Command**

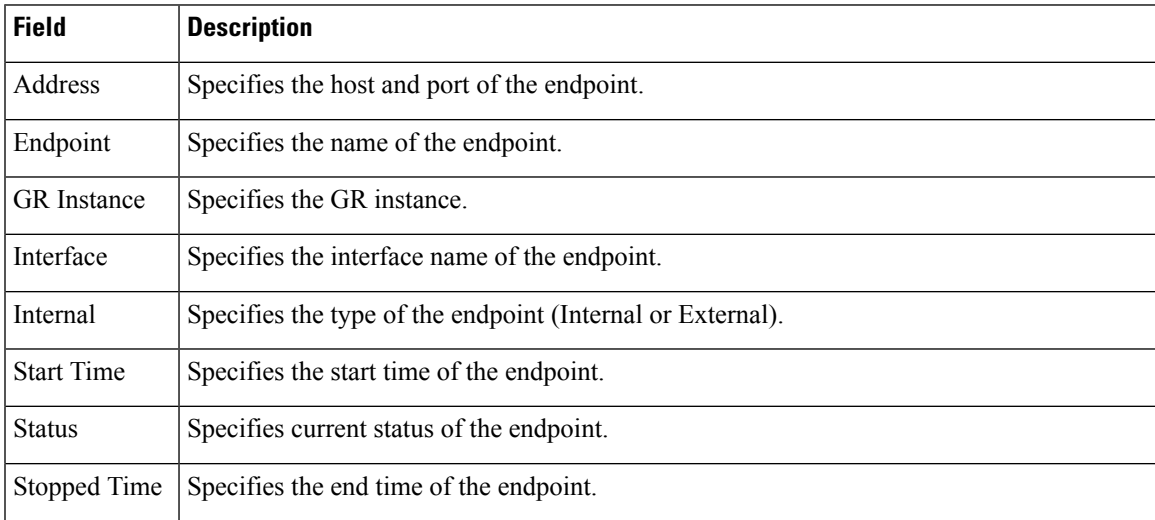

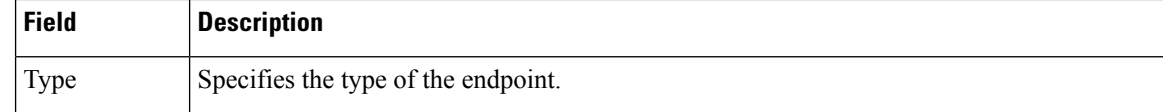

#### **show geo-maintenance-mode**

Use this command to display whether the maintenance mode is enabled or disabled. The following sample output is for the **show geo-maintenance-mode** command:

[smf] smf# **show geo-maintenance-mode** result "geo-maintenance-mode is disabled"

[smf] smf# **show geo-maintenance-mode** result "geo-maintenance-mode is enabled"

#### **show georeplication checksum instance-id**

Use this command to display replication details for etcd and cache-pod data. The following sample output is for the **show georeplication checksum instance-id** command:

```
[smf] smf# show georeplication checksum instance-id
Value for 'instance-id' (<string>): 1
checksum-details
-- ---- --------
ID Type Checksum
-- ---- --------
      ETCD 1646812528
IPAM CACHE 1646812528
NRFMgmt CACHE 1646812528
```
#### **show georeplication-status**

Use this command to display the replication status between two racks in a Geo setup.

The following sample output displays, if the connection is successful:

[smf] smf# **show georeplication-status** result "pass"

The following sample output displays, if there is an error:

```
[smf] smf# show georeplication-status
result "fail: [424] checksum missmatch"
```
#### **show helm**

The **show helm** command displays the version information for the SMF system image.

#### **show ipam pool**

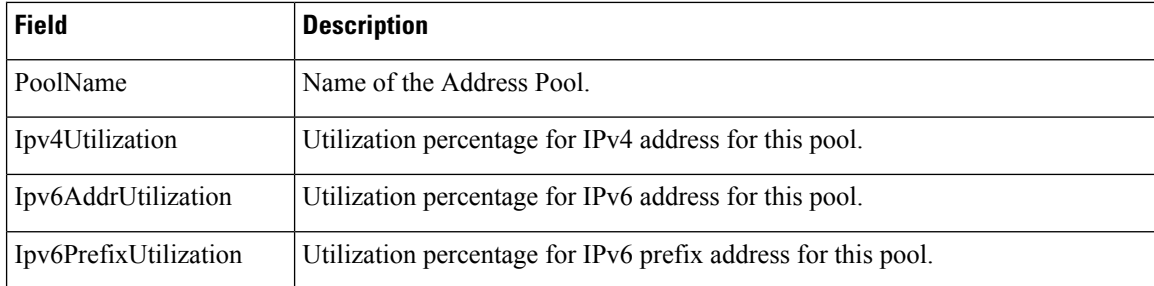

## **show ipam pool <pool-name>**

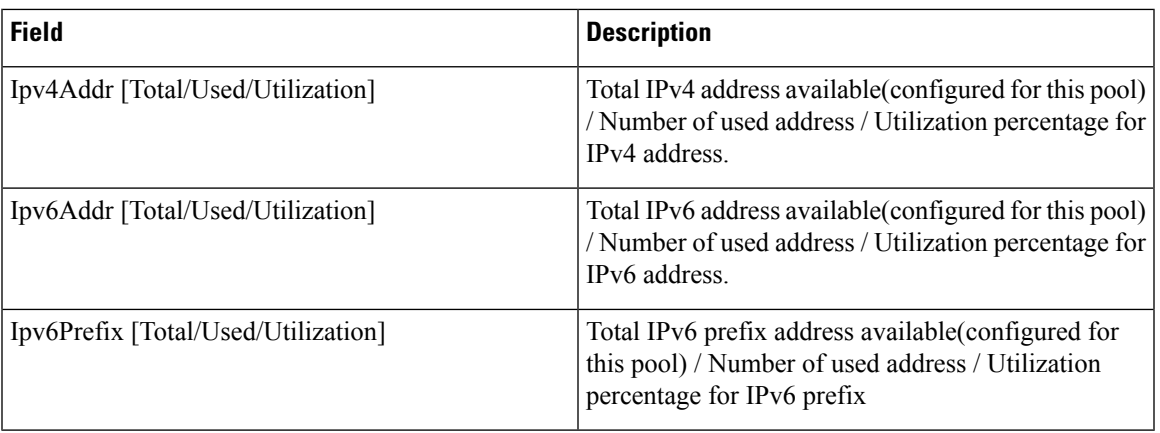

## **show ipam pool <pool-name> ipv4-addr**

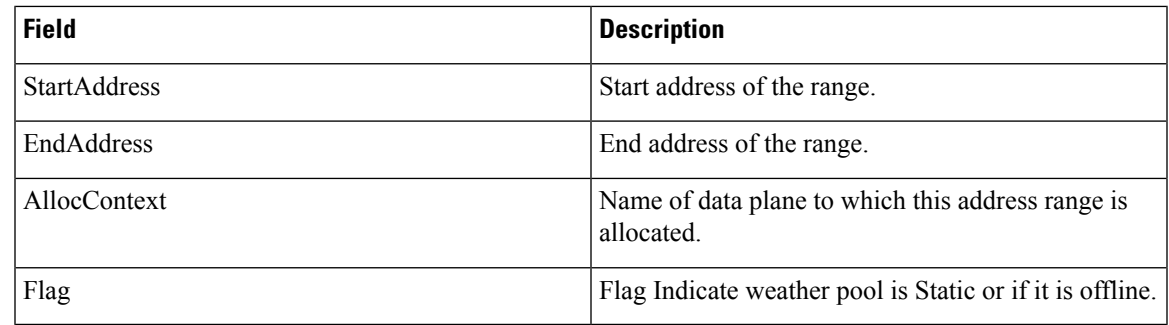

## **show ipam pool <pool-name> ipv6-addr**

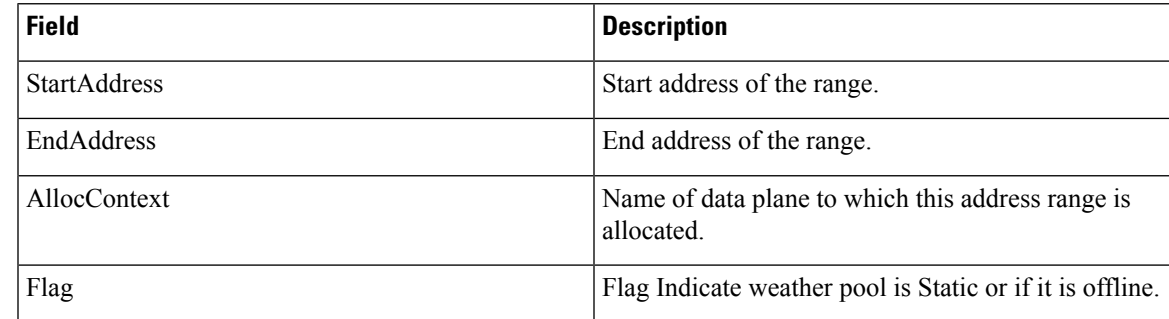

## **show ipam pool <pool-name> ipv6-prefix**

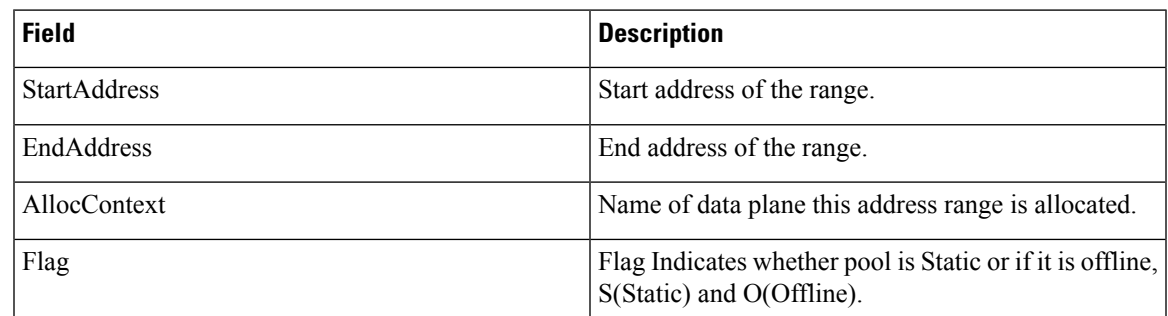

## **show ipam dp**

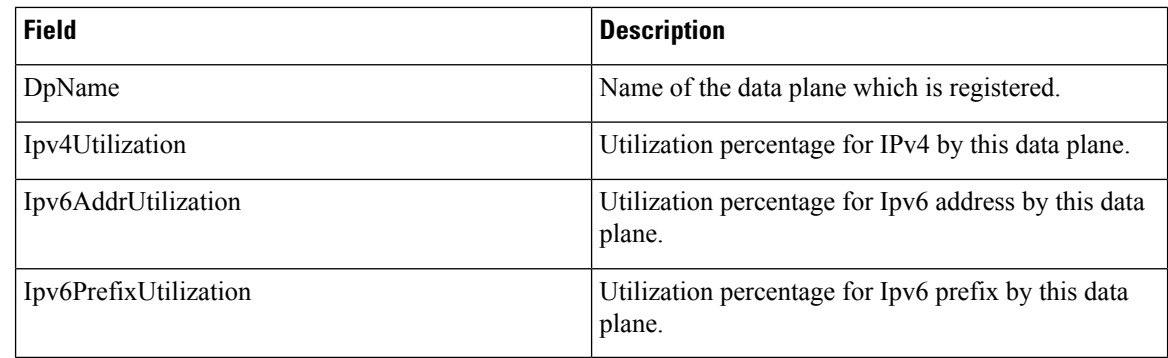

## **show ipam dp <dataplane-name>**

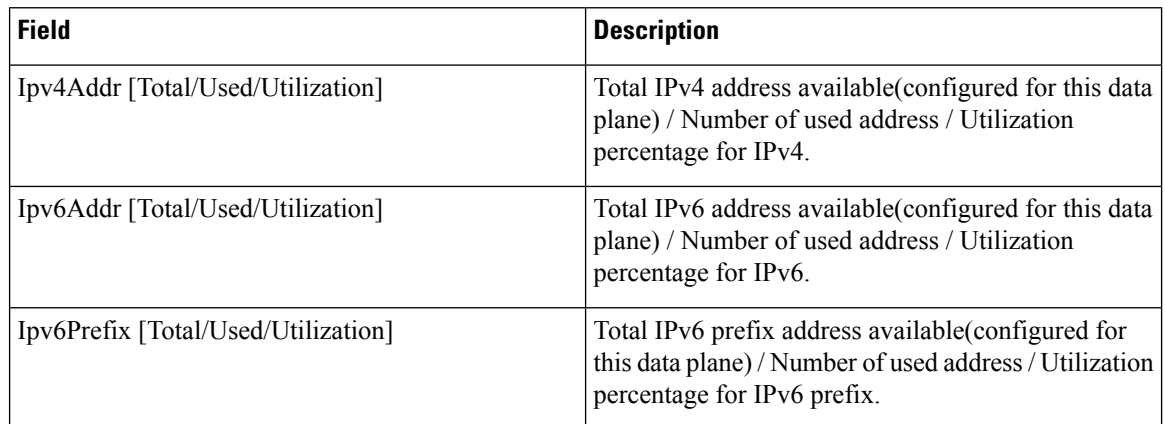

## **show ipam dp <dataplane-name> ipv4-address**

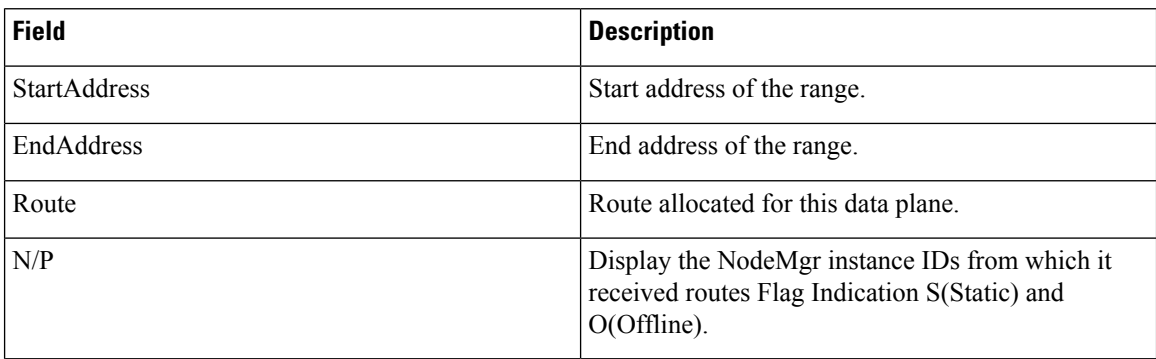

## **show ipam pool <pool-name> ipv6-addr**

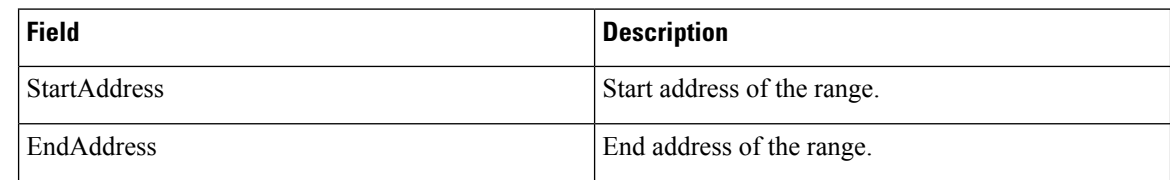

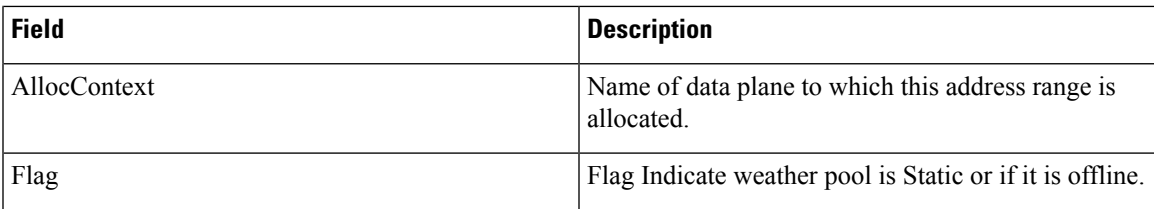

## **show ipam**

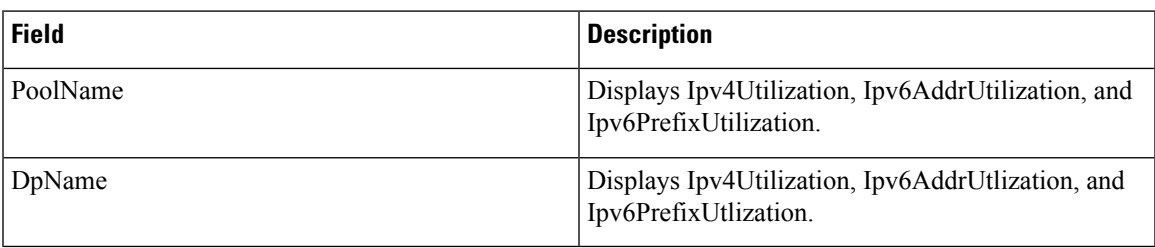

## **show nrf registration-info**

#### **Table 7: show nrf registration-info Command Output Description**

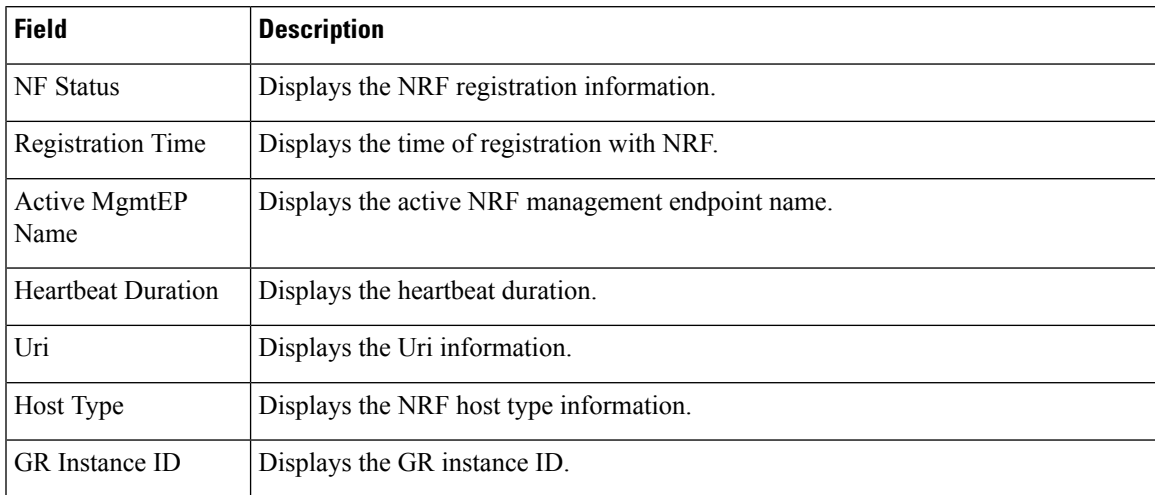

## **show nrf subscription-info**

#### **Table 8: show nrf subscription-info Command Output Description**

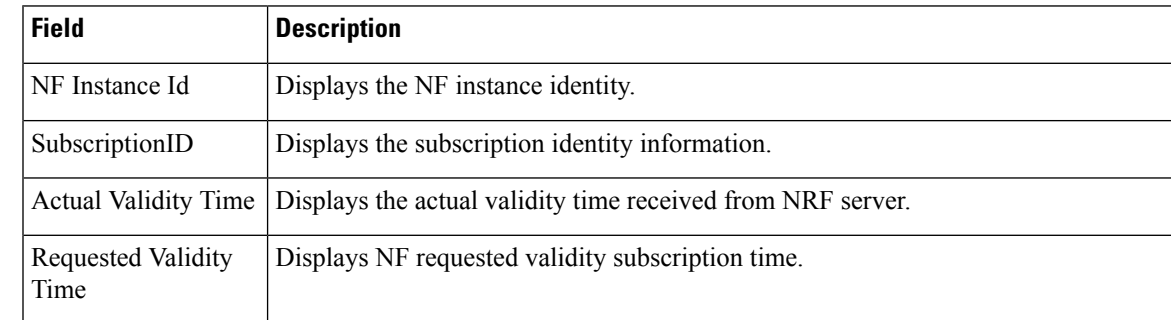

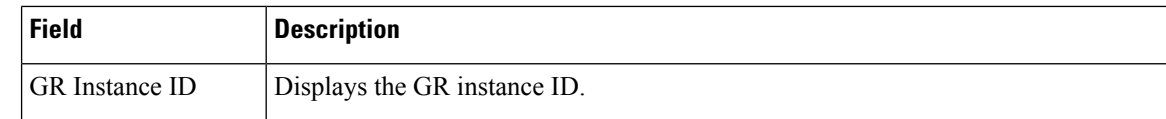

#### **show nrf discovery info**

#### **Table 9: show nrf discovery info Command Output Description**

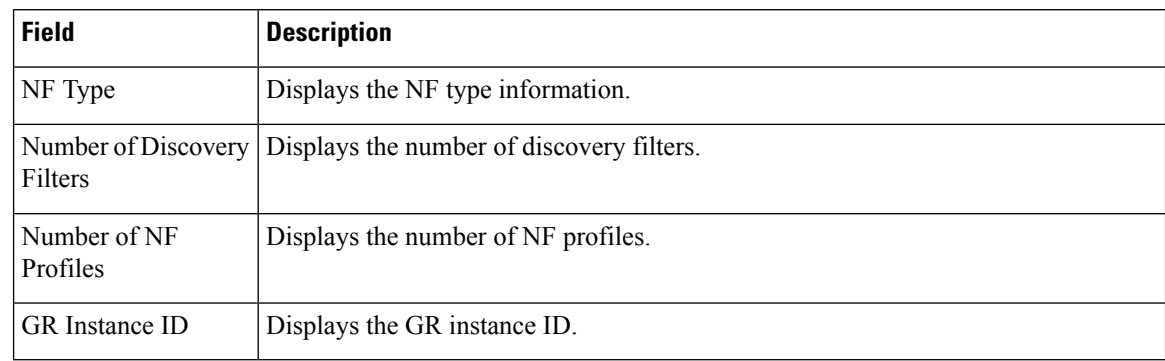

#### **show nrf discovery-info AMF discovery-filter**

#### **Table 10: show nrf discovery-info AMF discovery-filter Command Output Description**

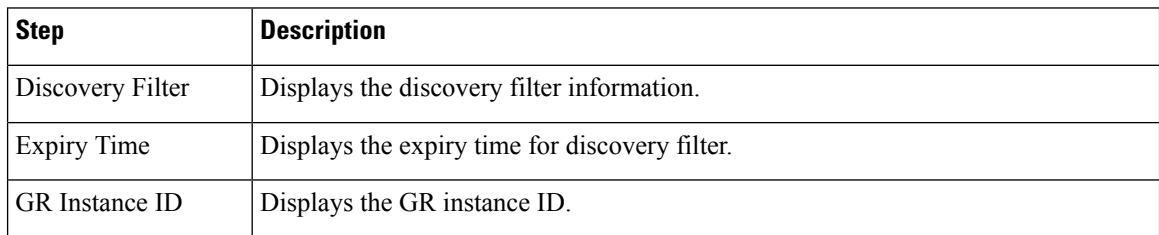

#### **show nrf discovery-info AMF discovery-filter <discovery\_filter>**

#### **Table 11: show nrf discovery-info AMF discovery-filter <discovery\_filter> Command Description**

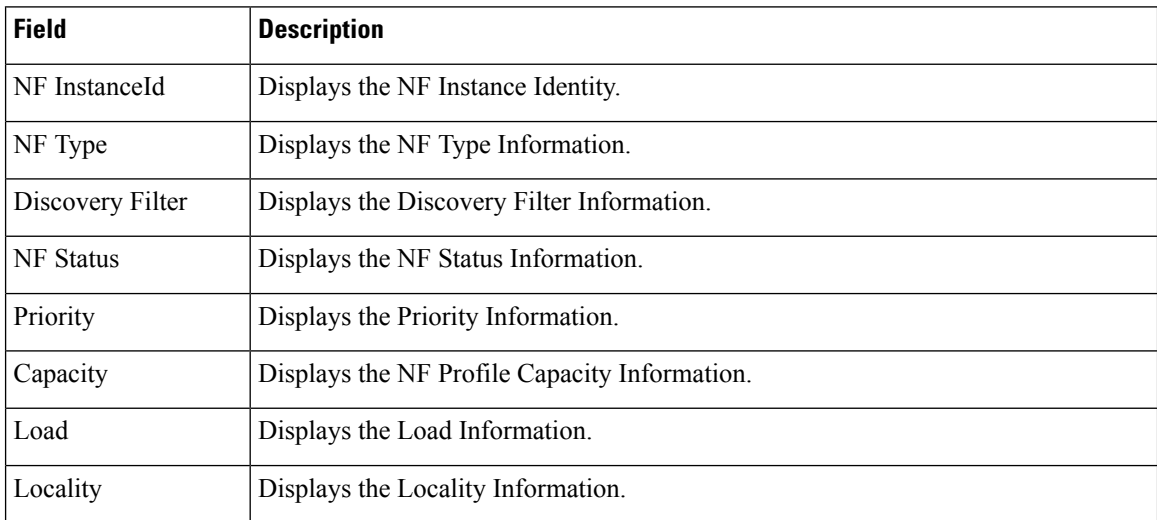

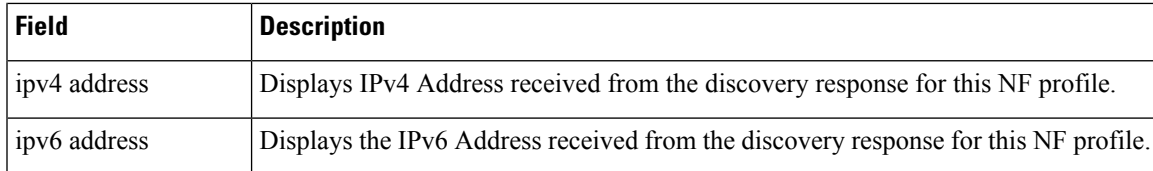

#### **show nrf discovery-info AMF discovery-filter <discovery\_name> nf-discovery-profile <nf\_discovery\_profile> nf-service**

**Table 12: show nrf discovery-info AMF discovery-filter <discovery\_name> nf-discovery-profile <nf\_discovery\_profile> nf-service Command Output Description**

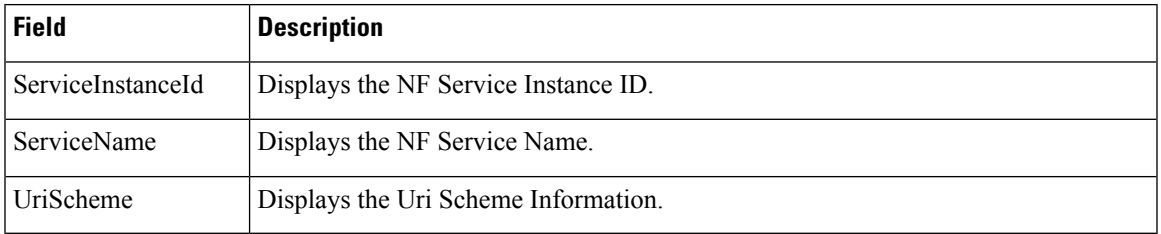

#### **show peers all**

Use this command to display the list all external inbound and outbound connections that are established by SMF. Only the key information is displayed. The following sample output is for the **show peers all** command:

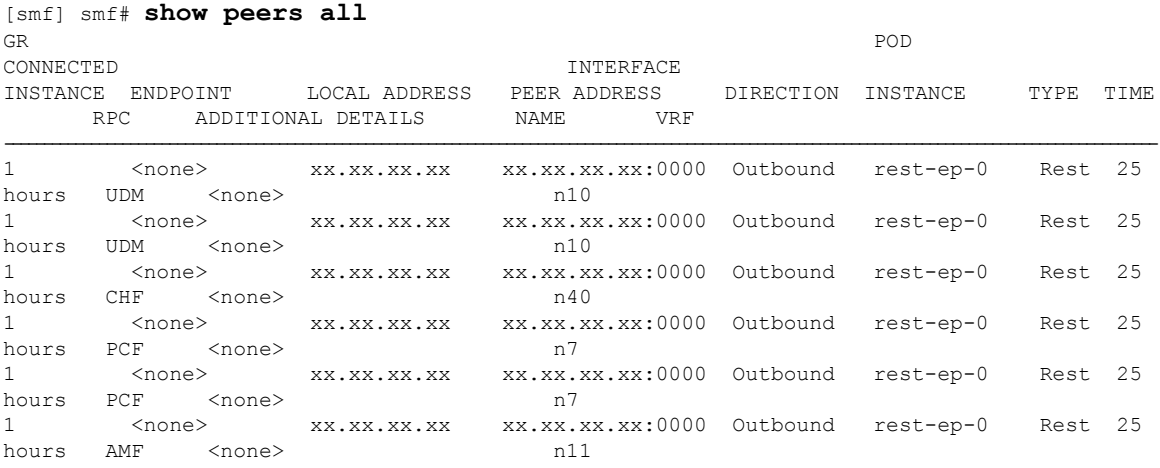

#### **Table 13: Output Fields Description for the show peers all Command**

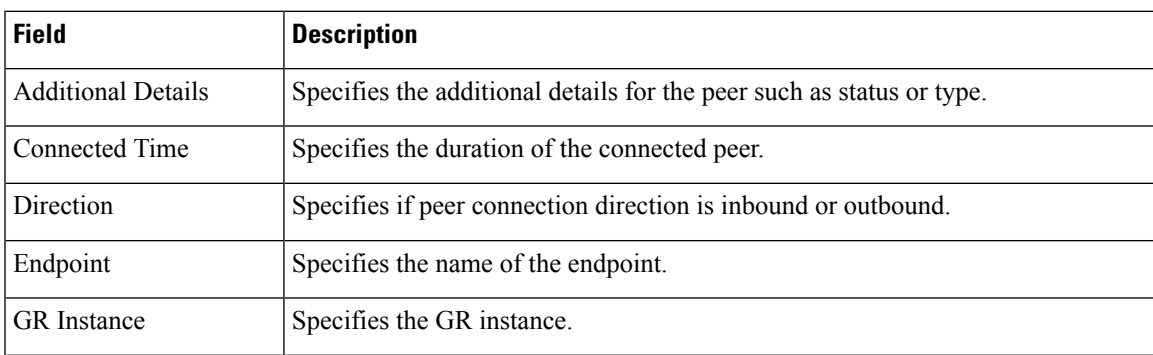

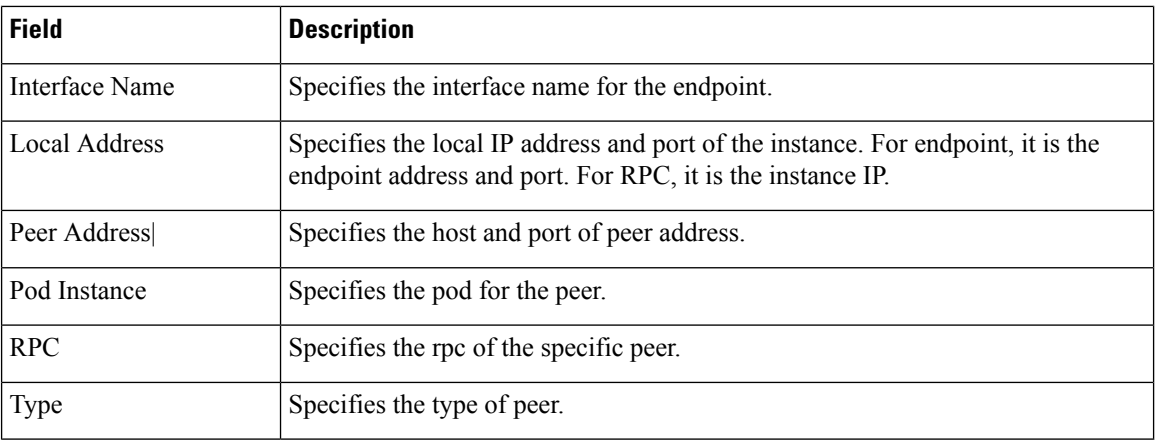

#### **show resources**

Use this command to display the list of resource information for all pods in the cluster. The following sample output is for the **show resources** command:

## TOTAL USED DISK NODE POD USAGE GO GC CPU MEMORY MEMORY IN ROUTINES GC PAUSE POD INSTANCE USAGE IN MB IN MB KBPS COUNT COUNT IN NS ------------------------------------------------------------------------ bfdmgr-1 0 32117 56 0 56 1950 56 bfdmgr-2 0 32117 55 0 56 1935 55 bfdmgr-3 1 32117 54 0 56 2636 54 bfdmgr-4 0 32117 55 0 56 1946 55 bgpspeaker-pod-1 1 32117 104 0 94 9315 104 bgpspeaker-pod-2 1 32117 102 0 78 9300 102

[smf] **show resources**

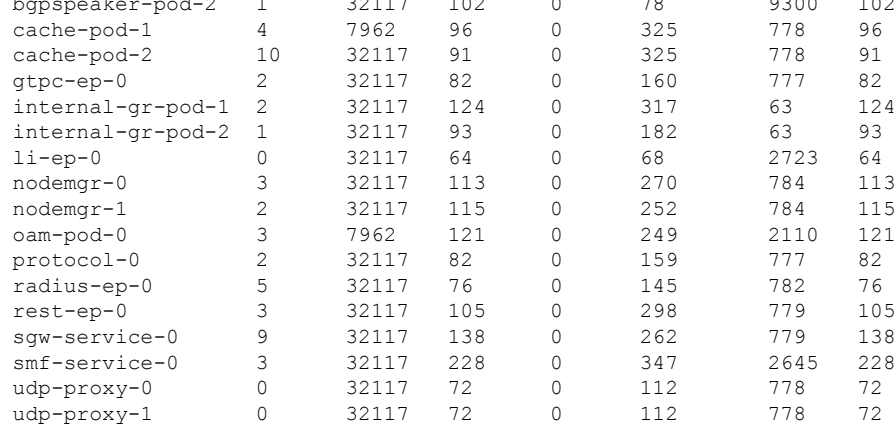

#### **Table 14: Output Field Descriptions for the show resources Command**

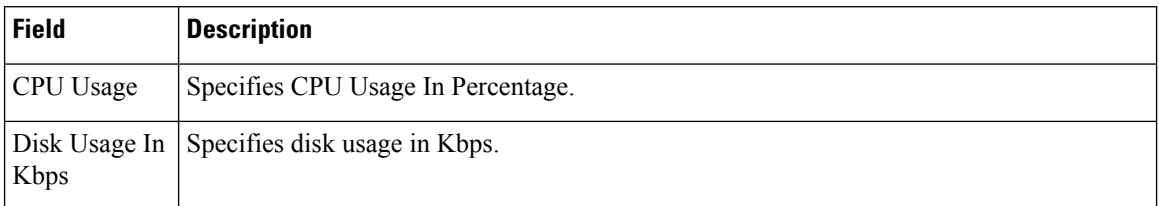

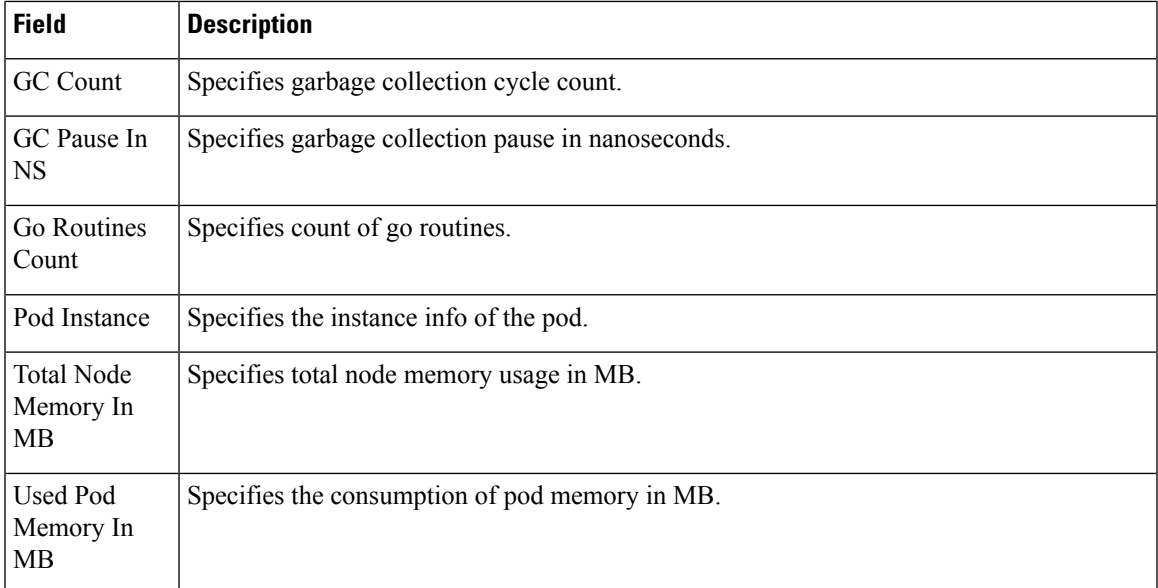

## **show rpc all**

Use the **show rpc all** command to display the list of all the RPCs from all the pods with RPC and remote host information.

The following sample output is for the **show rpc all** command:

[smf] smf# **show rpc all | tab | nomore**

PROCESSING

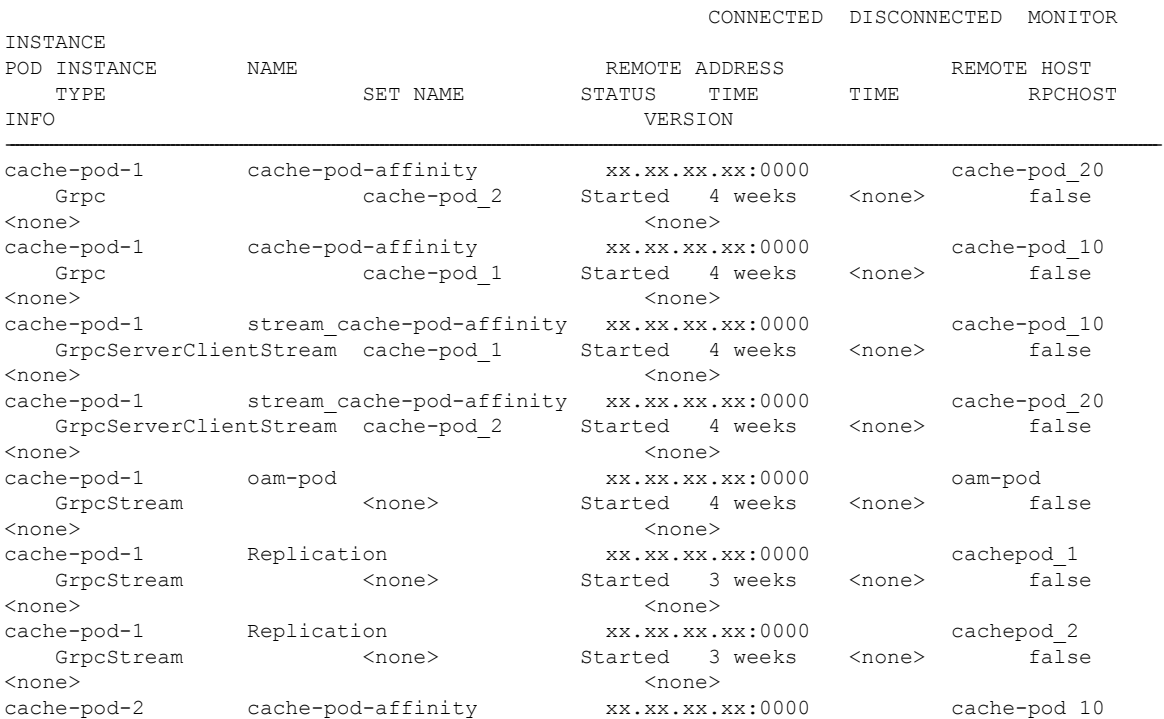

I

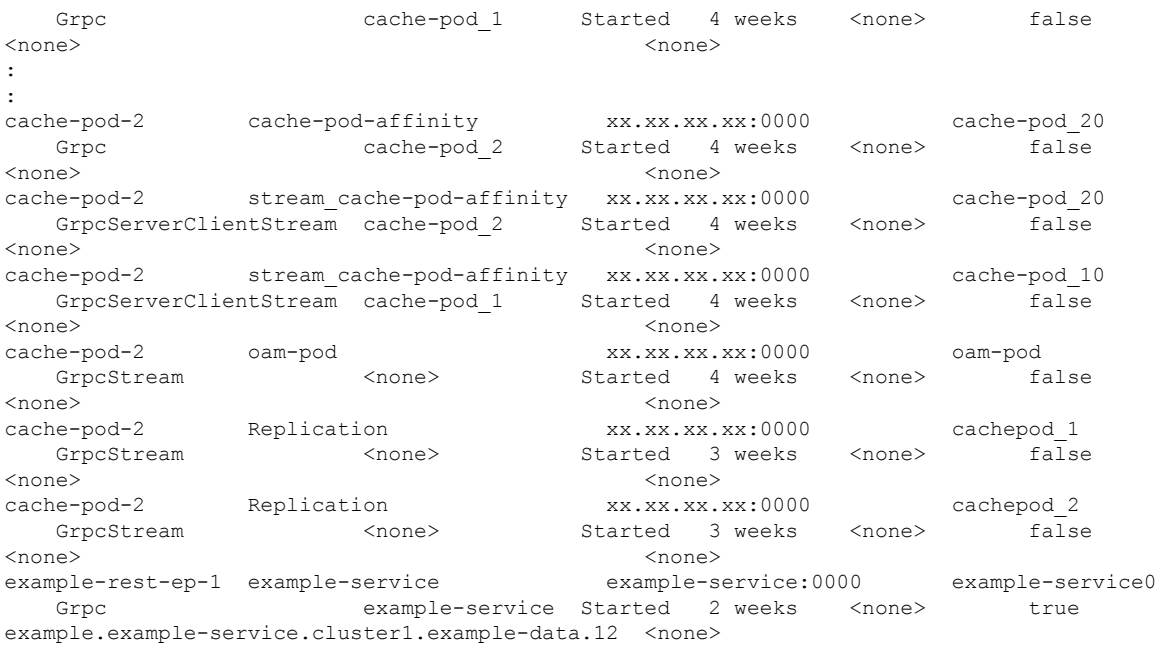

## **Table 15: Output Field Descriptions for the show rpc Command**

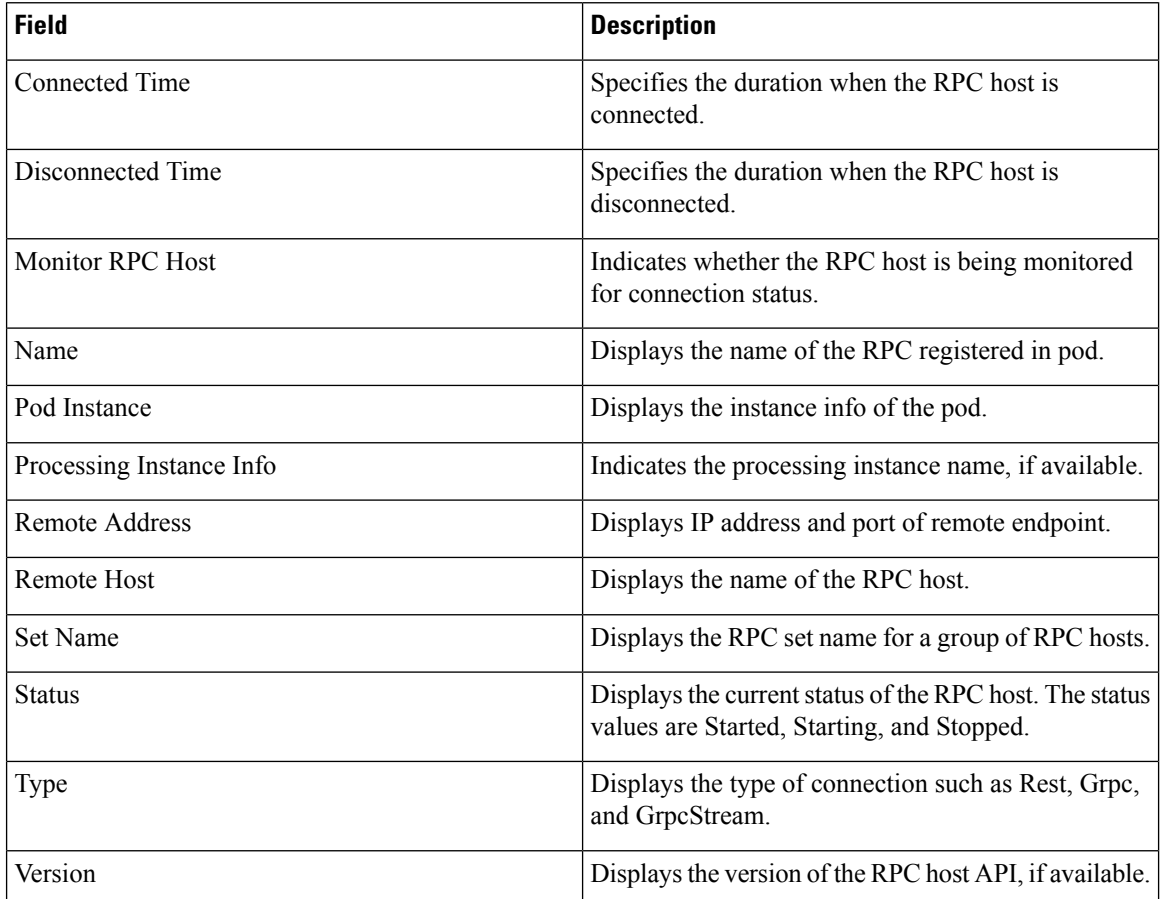

#### **show running-status**

Use this command to display the running status related information for all the pods in system. The following sample output is for the **show running-status** command:

| $[smf]$ smf# $show$ | running-status |                |                         |  |
|---------------------|----------------|----------------|-------------------------|--|
|                     | <b>RUNNING</b> | SYSTEM         | START                   |  |
| POD<br>INSTANCE     | STATUS         | HEALTH         | TIME                    |  |
| bfdmqr-1            | Started        | $--$<br>Normal | 2<br>hours              |  |
| bfdmgr-2            | Started        | Normal         | 2<br>hours              |  |
| bgpspeaker-pod-1    | Started        | Normal         | $\overline{2}$<br>hours |  |
| bgpspeaker-pod-2    | Started        | Normal         | $\overline{2}$<br>hours |  |
| cache-pod-1         | Started        | Normal         | $\overline{c}$<br>hours |  |
| cache-pod-2         | Started        | Normal         | 2<br>hours              |  |
| dns-proxy-0         | Started        | Normal         | 2<br>hours              |  |
| dns-proxy-1         | Started        | Normal         | $\overline{c}$<br>hours |  |
| gtpc-ep1-1          | Started        | Normal         | 2<br>hours              |  |
| gtpc-ep1-2          | Started        | Normal         | 2<br>hours              |  |
| gtpc-ep2-1          | Started        | Normal         | 2<br>hours              |  |
| gtpc-ep2-2          | Started        | Normal         | 2<br>hours              |  |
| internal-gr-pod-1   | Started        | Normal         | 2<br>hours              |  |
| internal-gr-pod-2   | Started        | Normal         | $\overline{c}$<br>hours |  |
| $line-ep-0$         | Started        | Normal         | $\overline{2}$<br>hours |  |
| $line-ep-1$         | Started        | Normal         | $\overline{2}$<br>hours |  |
| nodemgr-0           | Started        | Normal         | $\overline{c}$<br>hours |  |
| nodemgr-1           | Started        | Normal         | 2<br>hours              |  |
| oam-pod-0           | Started        | Normal         | 2<br>hours              |  |
| protocol1-1         | Started        | Normal         | 2<br>hours              |  |
| protocol1-2         | Started        | Normal         | 2<br>hours              |  |
| protocol2-1         | Started        | Normal         | 2<br>hours              |  |
| protocol2-2         | Started        | Normal         | 2<br>hours              |  |
| radius-ep-0         | Started        | Normal         | 2<br>hours              |  |
| radius-ep-1         | Started        | Normal         | 2<br>hours              |  |
| rest-ep-0           | Started        | Normal         | $\overline{2}$<br>hours |  |
| rest-ep-1           | Started        | Normal         | $\overline{2}$<br>hours |  |
| sqw-service-0       | Started        | Normal         | 2<br>hours              |  |
| sqw-service-1       | Started        | Normal         | 2<br>hours              |  |
| sqw-service-2       | Started        | Normal         | 2<br>hours              |  |
| sqw-service-3       | Started        | Normal         | 2<br>hours              |  |
| sqw-service-4       | Started        | Normal         | 2<br>hours              |  |
| sqw-service-5       | Started        | Normal         | 2<br>hours              |  |
| smf-service-0       | Started        | Normal         | 2<br>hours              |  |
| smf-service-1       | Started        | Normal         | 2<br>hours              |  |
| smf-service-2       | Started        | Normal         | $\overline{2}$<br>hours |  |
| smf-service-3       | Started        | Normal         | $\overline{c}$<br>hours |  |
| smf-service-4       | Started        | Normal         | 2<br>hours              |  |
| smf-service-5       | Started        | Normal         | 2<br>hours              |  |
| udp-proxy-0         | Started        | Normal         | $\overline{c}$<br>hours |  |
| udp-proxy-1         | Started        | Normal         | $\overline{c}$<br>hours |  |
|                     |                |                |                         |  |

**Table 16: Output Field Descriptions for the show running-status Command**

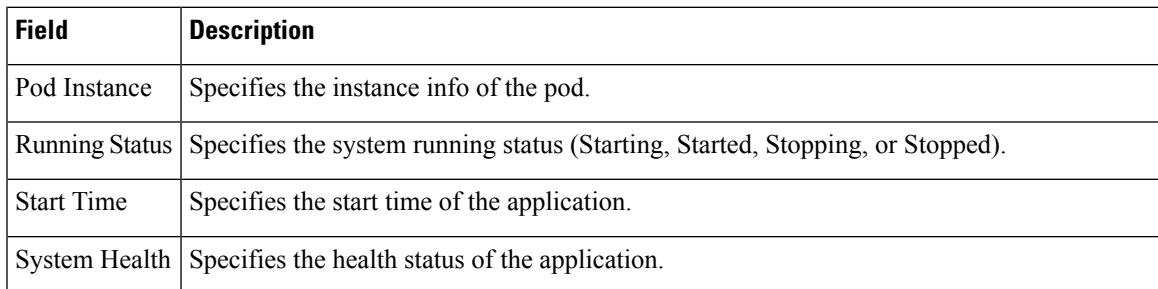

#### **show sessions affinity**

Use this command to display affinity count, pod instance wise. This affinity count defines the affinity of sessions toward the pod. The following sample output is for the **show sessions affinity** command:

```
[smf] smf# show sessions affinity
POD
INSTANCE COUNT
-------------------
service-1 10
service-11 12
service-12 15
service-13 12
service-14 15
service-2 15
service-3 14
service-4 19
```
**Table 17: Output Field Descriptions for the show sessions affinity Command**

| <b>Field</b> | <b>Description</b>                      |
|--------------|-----------------------------------------|
| Count        | Specifies the affinity count.           |
| Pod Instance | Specifies the instance info of the pod. |

#### **show sessions commit-pending**

Use this command to display the current number of sessions per pod along with the sessions that are pending commit in the database. The following sample output is for the **show sessions commit-pending** command:

#### [smf] smf# **show sessions commit-pending**

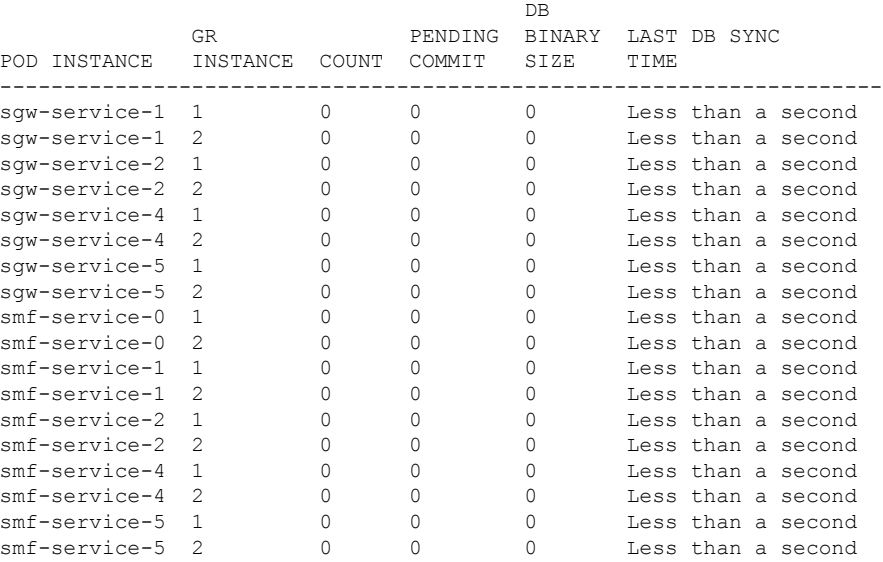

#### **Table 18: Output Field Descriptions for the show sessions commit-pending Command**

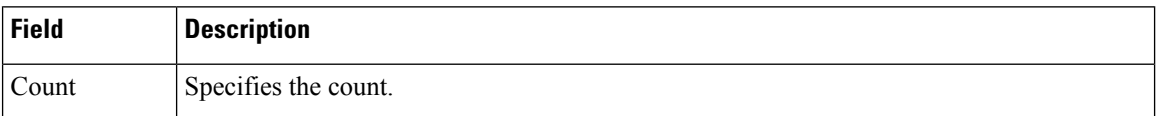

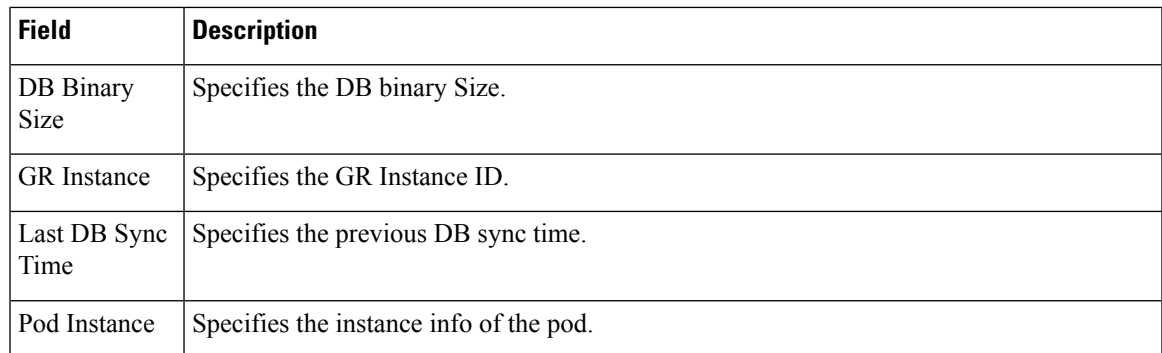

### **show subscriber**

This commands displays the existing show subscriber CLI output with the newly added CLI output.

**Table 19: show subscriber Command Output Description**

| <b>Field</b>            | <b>Description</b>                                                                                     |
|-------------------------|----------------------------------------------------------------------------------------------------|
| all                     | Displays the information for all SUPIs or IMEIs.                                                       |
| amf                     | Displays the AMF address.                                                                              |
| chf                     | Displays the CHF address.                                                                              |
| count                   | Displays the number of sessions.                                                                       |
| debug                   | Displays the debugging information.                                                                    |
| dnn                     | Displays the DNN value.                                                                                |
| gr-instance             | Displays the Geographic Redundancy (GR) instance.                                                      |
| gtp-peer                | Displays the GTP-peer address.                                                                         |
| imei                    | Displays the IMEI containing 15 or 16 digits.                                                          |
| namespace               | Important This keyword is deprecated in release 2021.02.0 and replaced with the nf-service<br>keyword. |
|                         | Displays the product namespace under which to search. Default: none.                                   |
| nf-service {            | Displays the network function service under which to search. Default: none.                            |
| none $ sgw $<br>$smf$ } | <b>Important</b> This keyword is mandatory with the show subscriber command to display the<br>output.  |
| pcf                     | Displays the PCF address.                                                                              |
| rat                     | Displays the RAT type as 4G or 5G.                                                                     |
| roaming-status          | Displays the UE roaming status-homer, visitor-lbo, visitor-hr, roamer.                                 |
| supi                    | Displays the SUPI value.                                                                               |

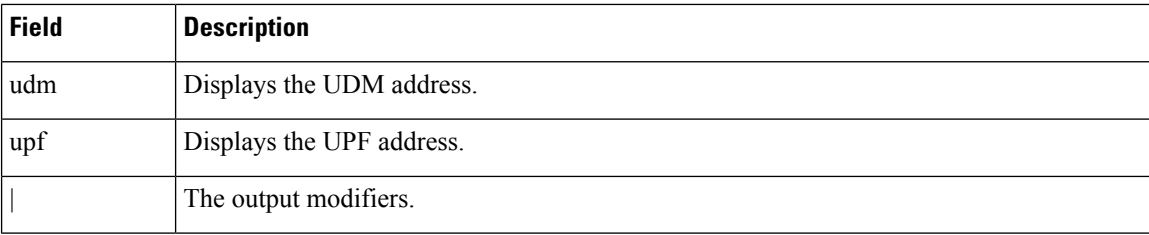

#### **show subscriber all**

{

Use this command to display all the sessions for all the SUPIs and NF services. The following sample output is for the **show subscriber all** command:

```
[smf] smf# show subscriber all
subscriber-details
  "subResponses": [
    \left[ \right]""
    ],
    [
      "id-index:1:0:32768",
      "id-value:16777505",
      "imsi:imsi-123456123456123",
      "msisdn:msisdn-123456123456123",
      "imei:imei-310220000000000",
      "upf:xx.xx.xx.xx",
      "upfEpKey: xx.xx.xx.xx: xx.xx.xx.xx ",
      "s5s8Ipv4: xx.xx.xx.xx ",
      "s11Ipv4: xx.xx.xx.xx",
      "namespace:sgw",
      "nf-service:sgw"
    ],
    [
      "roaming-status:roamer",
      "ue-type:4g-only",
      "supi:imsi-123456123456123",
      "gpsi:msisdn-123456123456123",
      "pei:imei-310220000000000",
      "psid:69",
      "dnn:papn1.com",
      "emergency:false",
      "rat:e-utran",
      "access:3gpp access",
      "connectivity:4g",
      "auth-status:authenticated",
      "pcfGroupId:PCF-*",
      "policy:2",
      "pcf: xx.xx.xx.xx",
      "ipv4-addr:pool-static1-v4/xx.xx.xx.xx",
      "ipv4-pool:pool-static1-v4",
      "ipv4-range:pool-static1-v4/xx.xx.xx.xx",
      "ipv4-startrange:pool-static1-v4/",
      "id-index:1:0:32768",
      "id-value:8/310",
      "upf:xx.xx.xx.xx",
      "chfGroupId:CHF-*",
      "chf:151.9.8.33",
      "gtp-peer:xx.xx.xx.xx",
      "peerGtpuEpKey:xx.xx.xx.xx:xx.xx.xx.xx",
      "namespace:smf",
      "nf-service:smf"
```
], [ .<br>"" ]  $\,$   $\,$   $\,$ 

}

**Table 20: show subscriber Command Output Description**

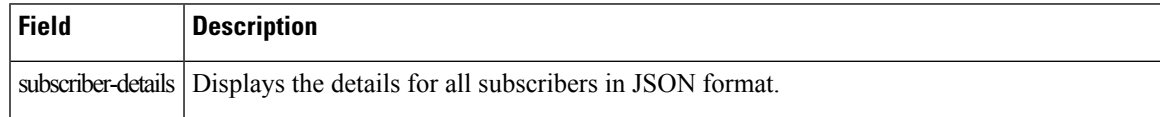

#### **show subscriber count**

This command displays the CLI options for the count CLI command.

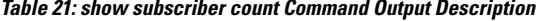

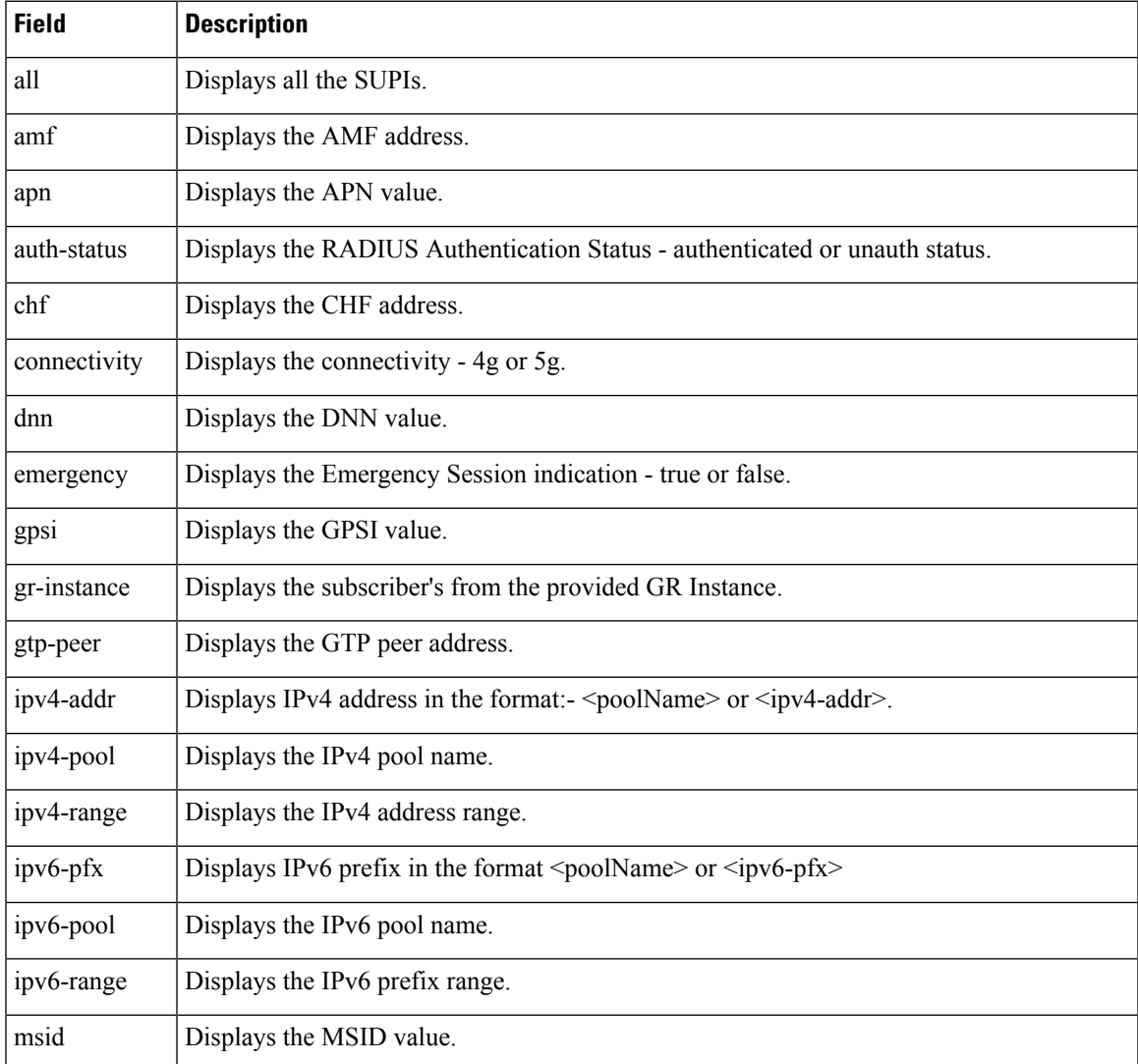

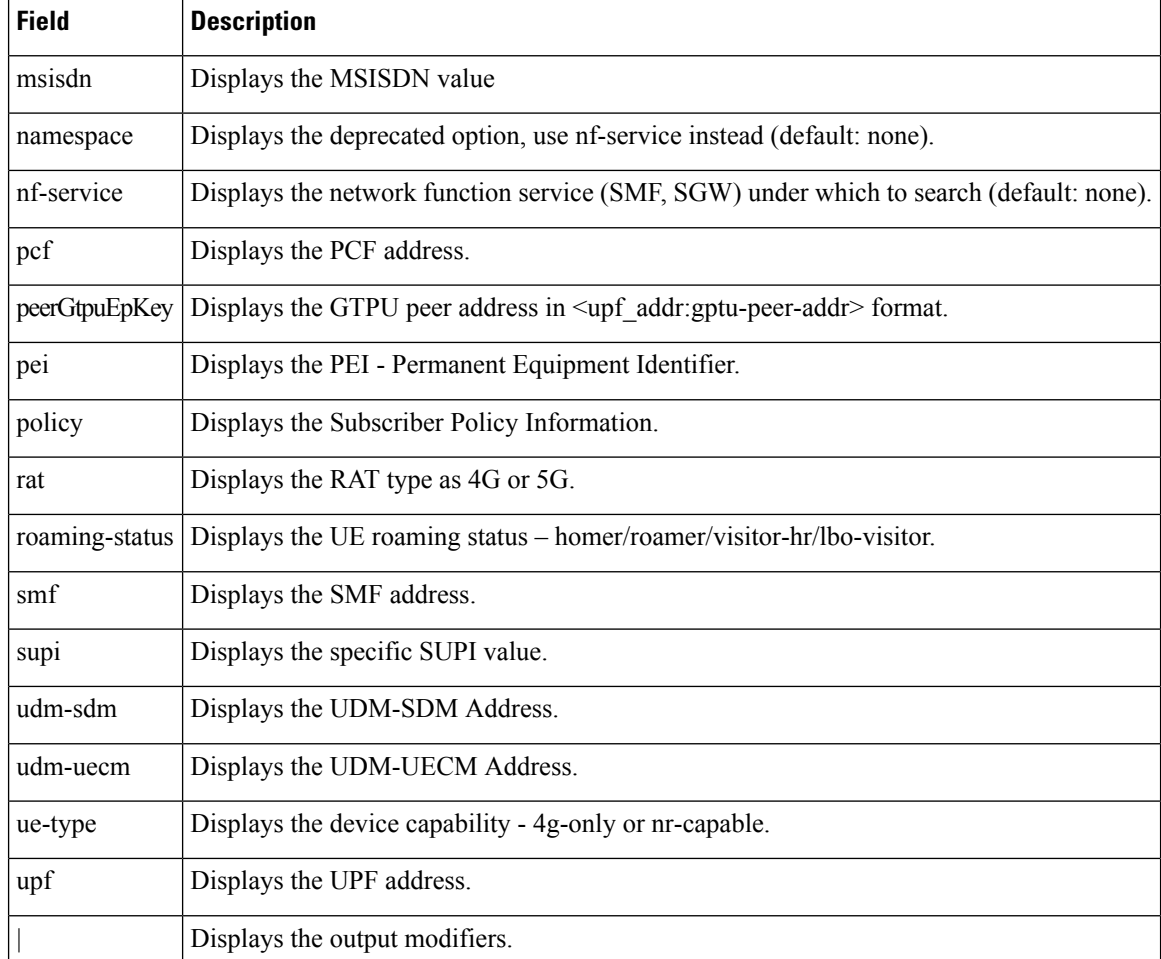

#### **show subscriber count all**

Use this command to display the total number of sessions for all the SUPIs. The following sample output is for the **show subscriber count all** command:

```
[smf] smf# show subscriber count all
subscriber-details
{
 "sessionCount": 20
}
```
#### **Table 22: Output Field Descriptions for the show subscriber count all Command**

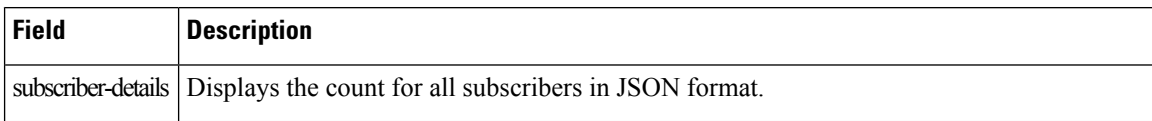

#### **show subscriber debug-info**

This command displays the debug information for the specific SUPI value where the PSID value is optional.

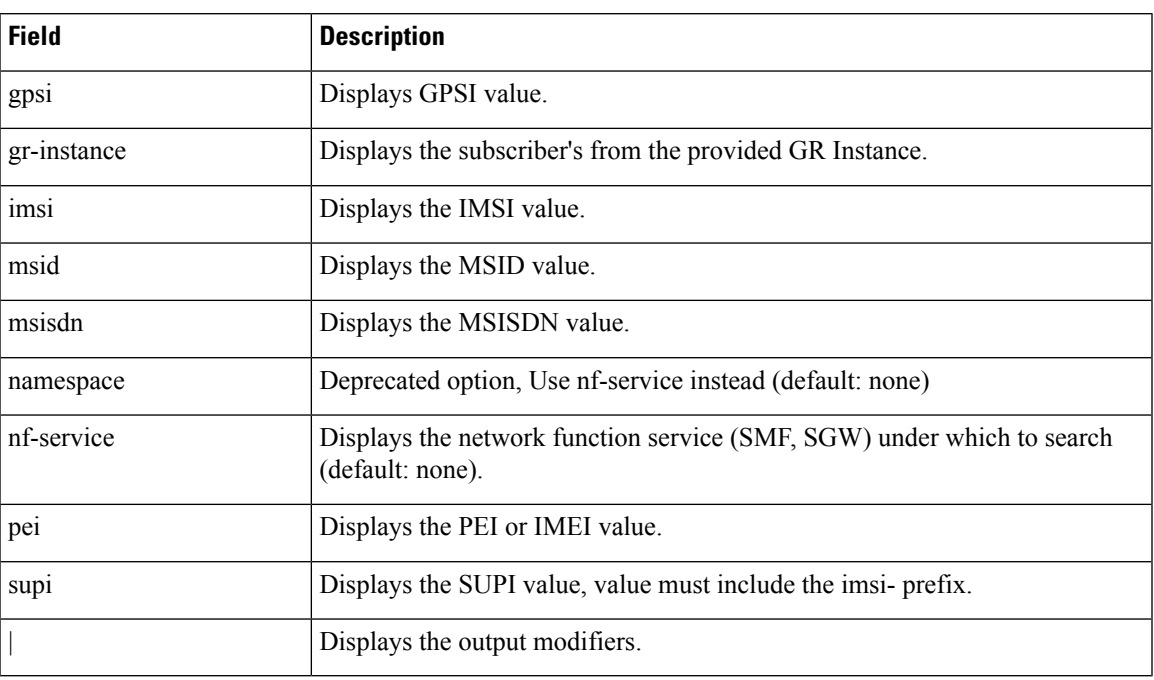

#### **Table 23: show subscriber debug-info Command Output Description**

## **show subscriber gpsi**

#### **Table 24: show subscriber gpsi**

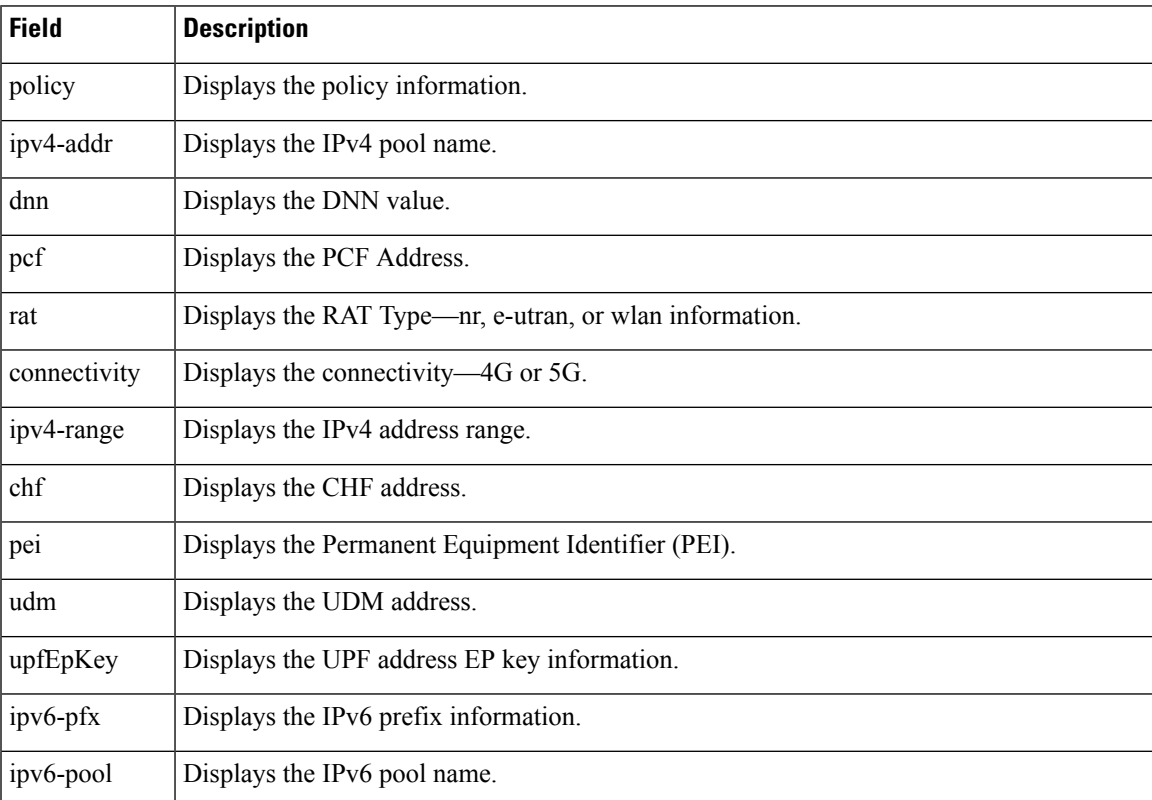

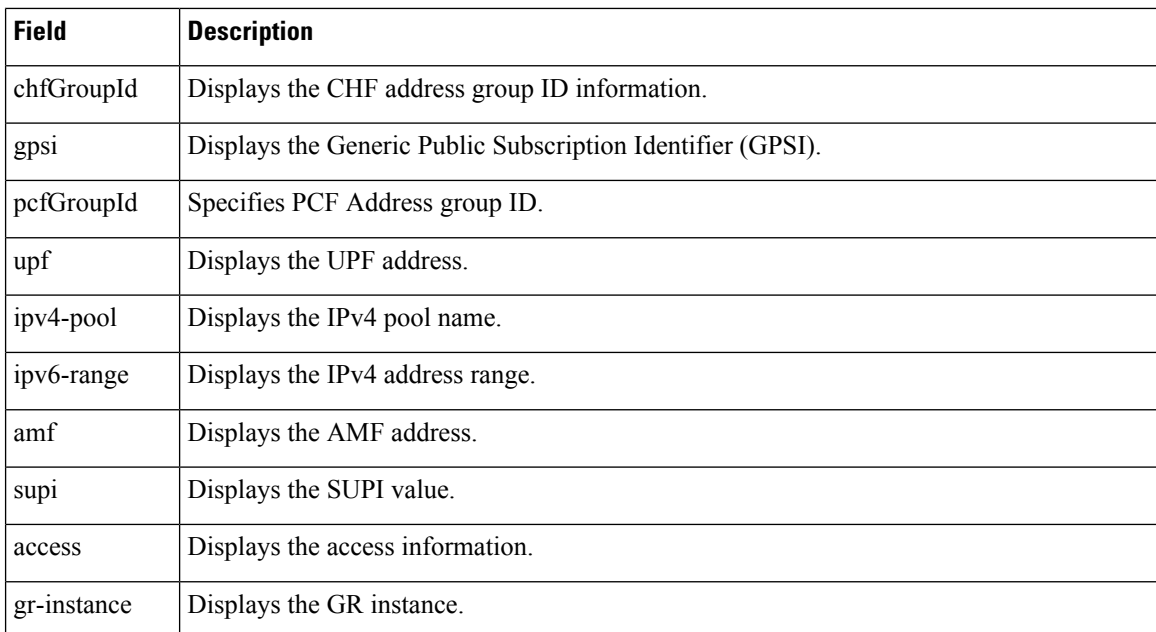

#### **show subscriber nf-service smf**

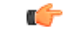

**Important** The wildcard input is not supported with the listed filters.

#### **Table 25: show subscriber nf-service smf Command Output Description**

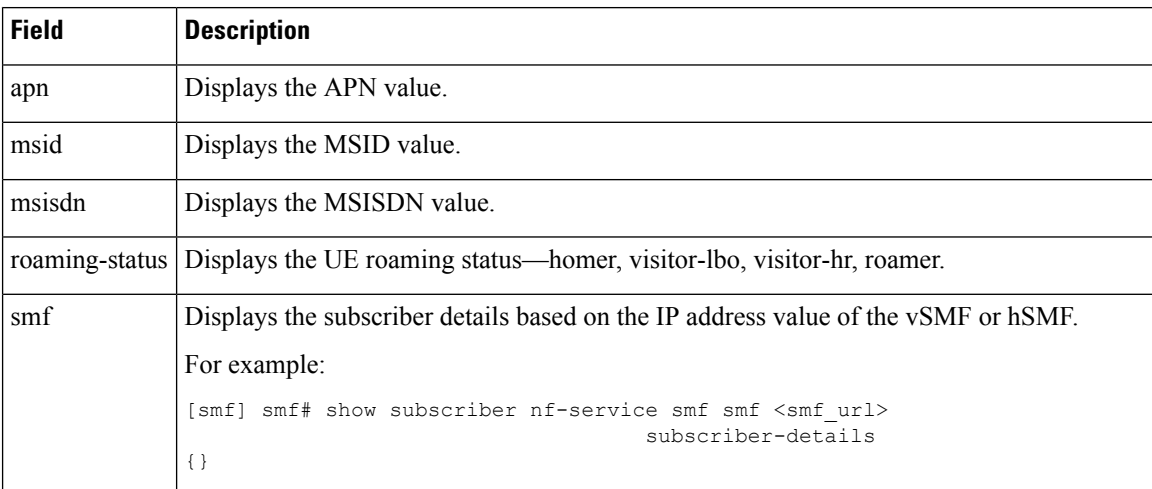

#### **show subscriber pei**

#### **Table 26: show subscriber pei**

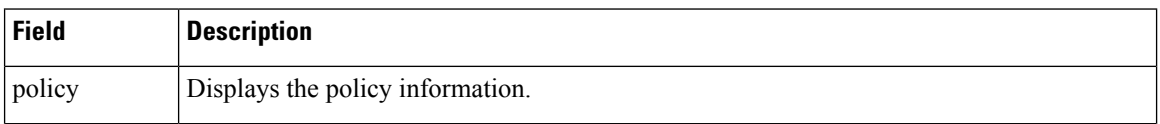

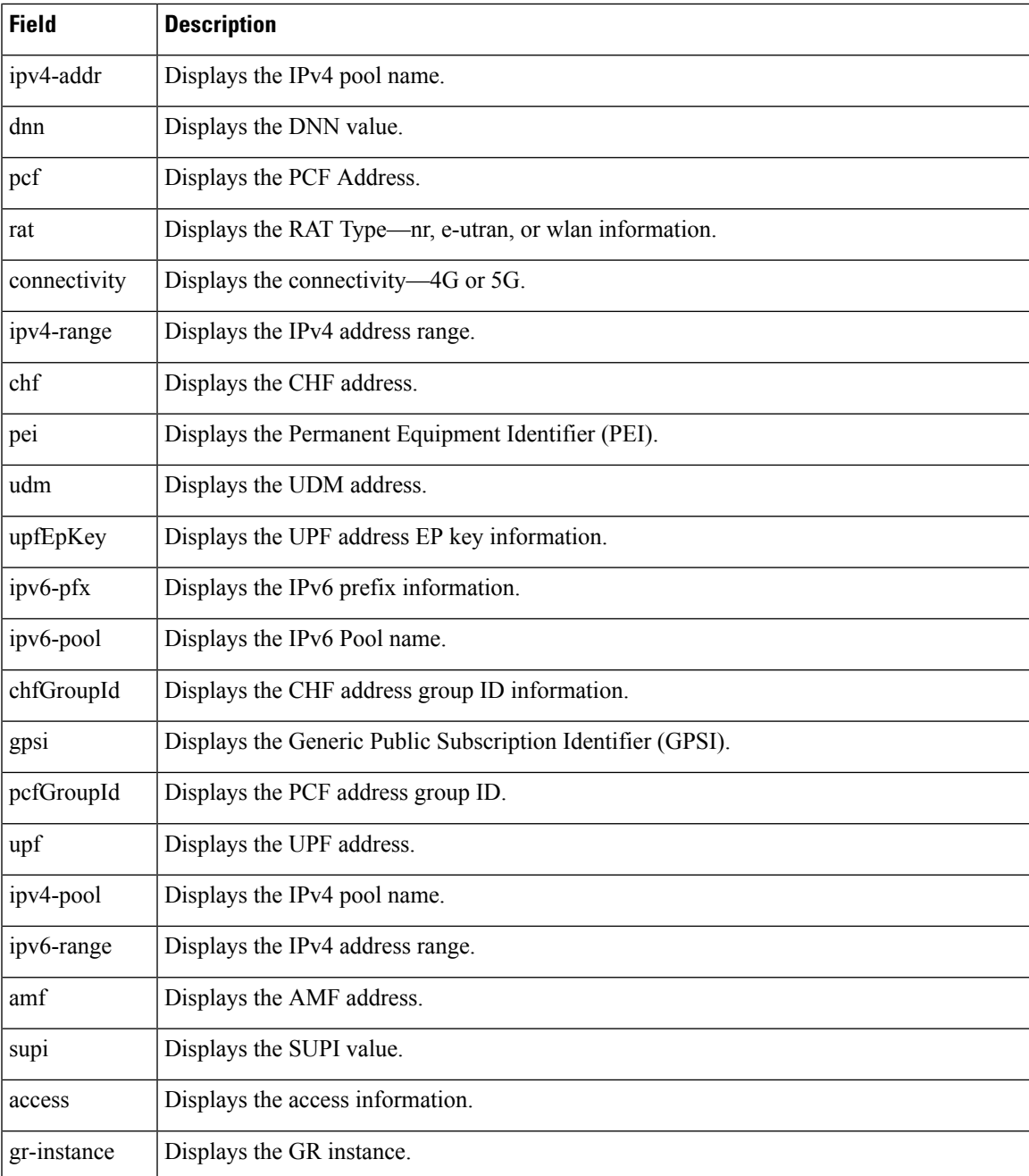

## **show subscriber supi <supi\_value> psid <psid\_value> full**

This command displays detailed subscriber information.

#### **Table 27: show subscriber supi <supi\_value> psid <psid\_value> full Command Output Description**

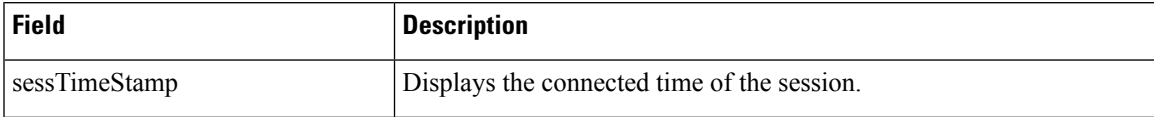

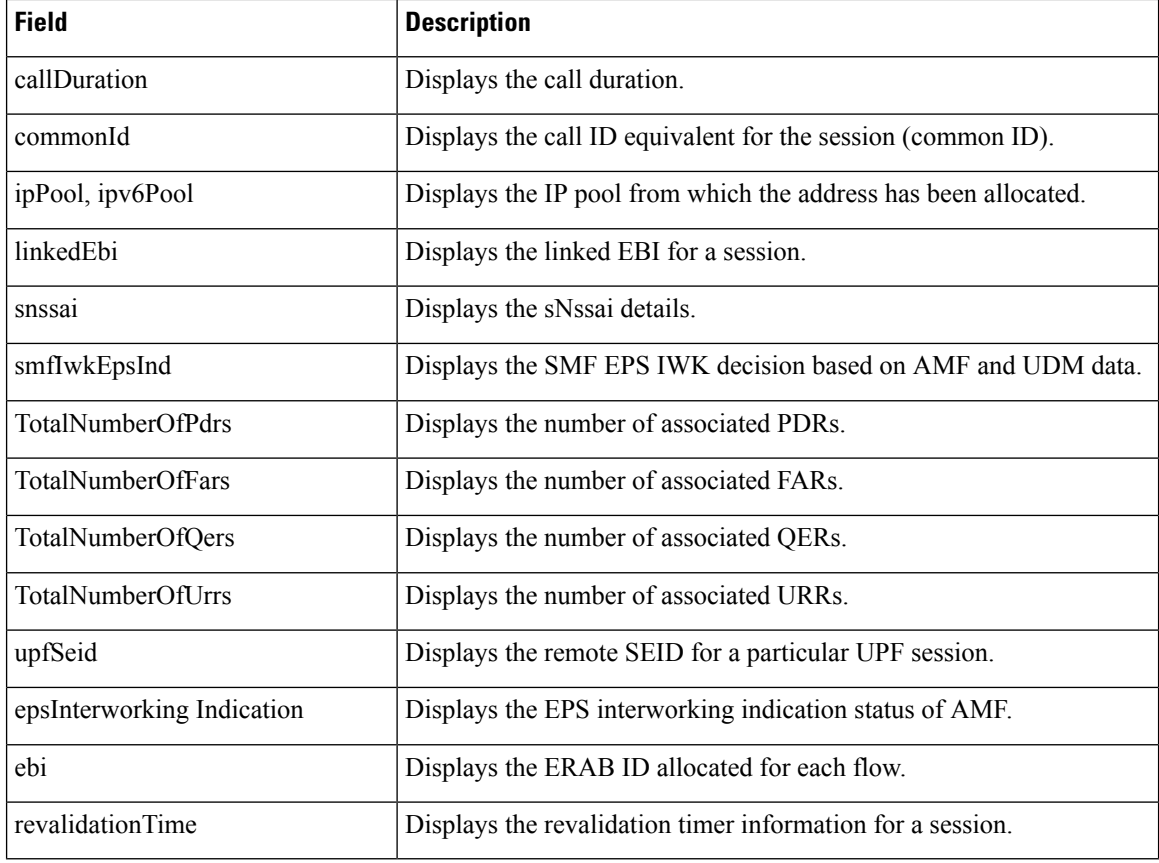

#### **show subscriber supi <supi\_value> psid <psid\_value> summary**

This command displays detailed information about subscriber sessions. This command improves usability and can be used for debugging purposes.

**Table 28: show subscriber supi <supi\_value> psid <psid\_value> summary Command Output Description**

| <b>Field</b>                       | <b>Description</b>                                 |
|------------------------------------|----------------------------------------------------|
| supi                               | Displays the 5G Subscription Permanent Identifier. |
| pduSessionId                       | Displays the PDU session identifier.               |
| pduSesstype                        | Displays the PDU session type.                     |
| accessType                         | Displays the access type.                          |
| dnn                                | Displays the DNN profile name.                     |
| allocated Ip/ $a$ llocated Ipv $6$ | Displays the allocated IP address details.         |
| ratType                            | Displays the RAT type.                             |
| sessTimeStamp                      | Displays the connected Time of the session.        |

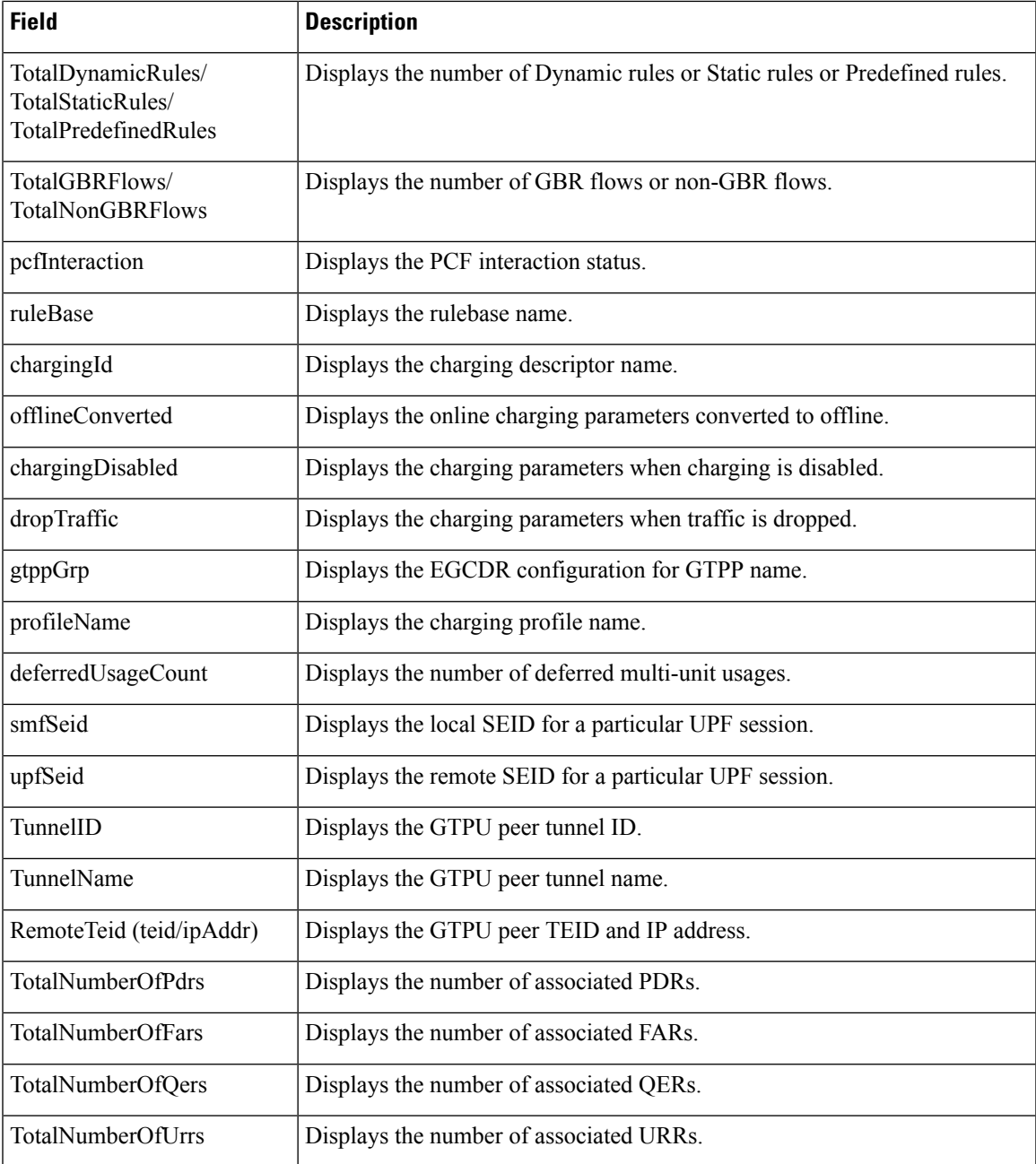

## **clear Commands**

This section lists some of the key clear commands that are available for troubleshooting the issues.

#### **clear subscriber**

"clear subscriber" command displays the list of subscriber SMF fields.

I

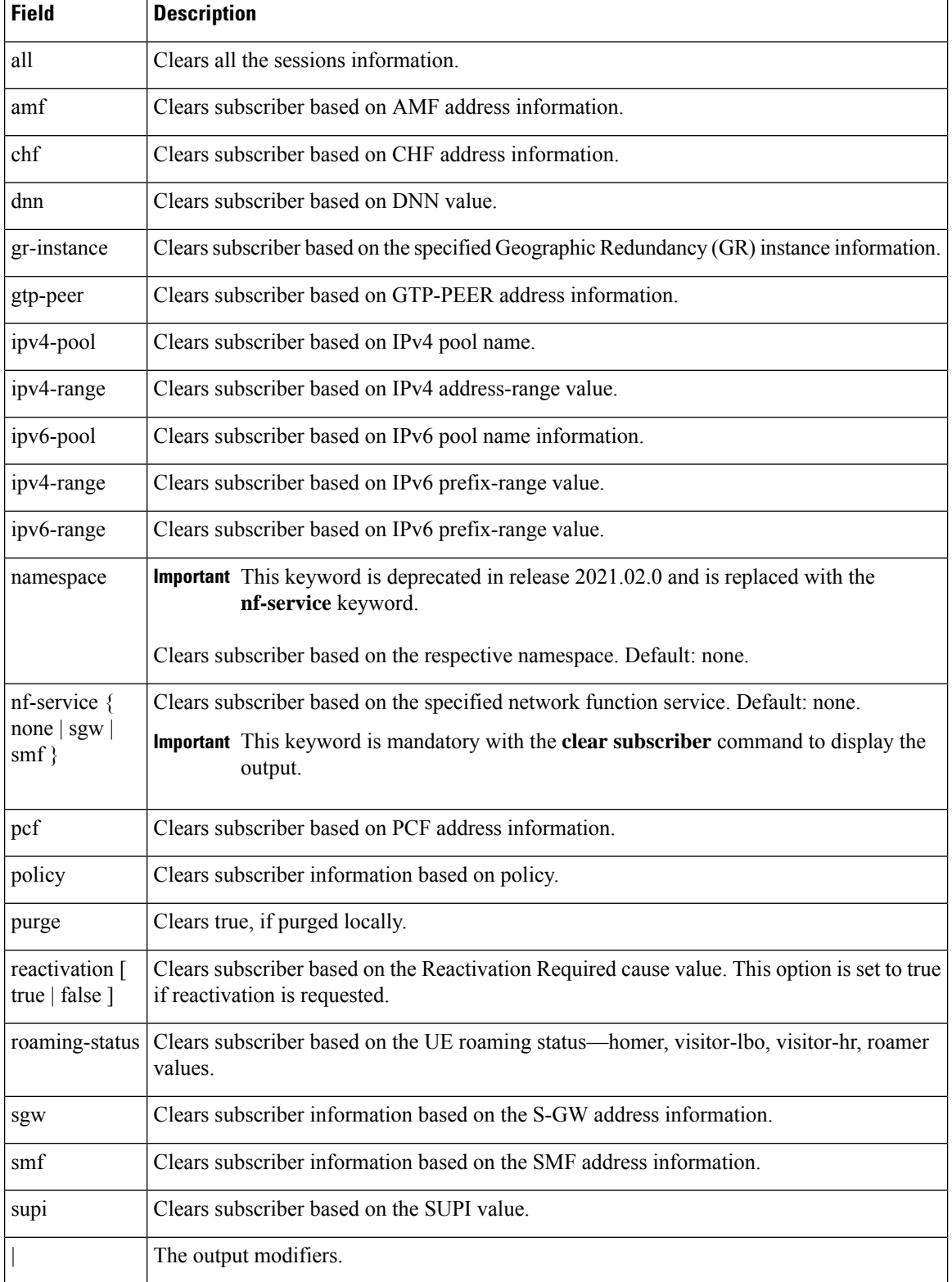

#### **Table 29: clear subscriber Command Output Description**

### **clear subscriber nf-service smf**

Ú

**Important** The wildcard input is not supported with the listed filters.

"clear subscriber nf-service smf " command displays the list of nf-service SMF fields.

#### **Table 30: clear subscriber nf-service smf Command Output Description**

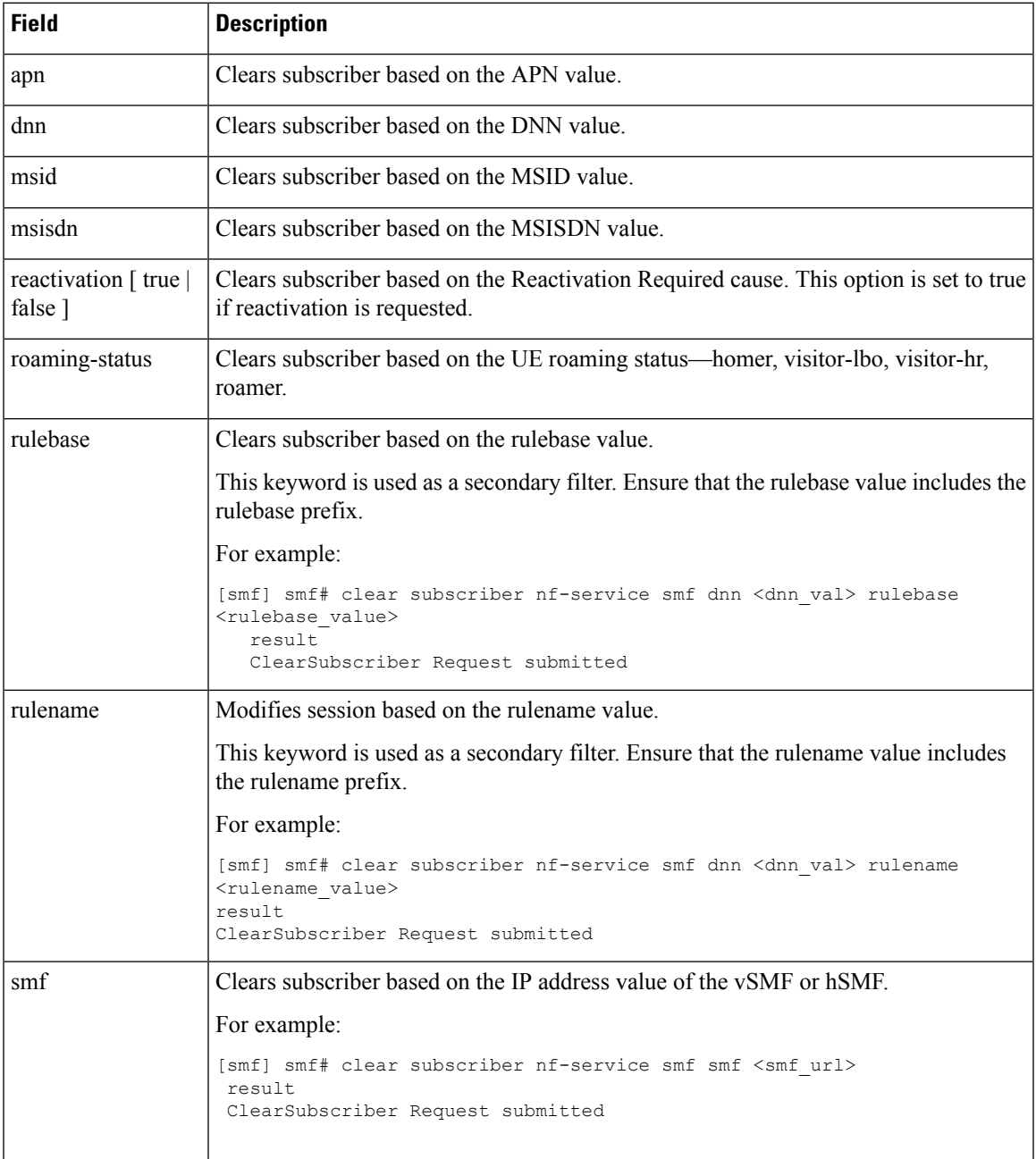

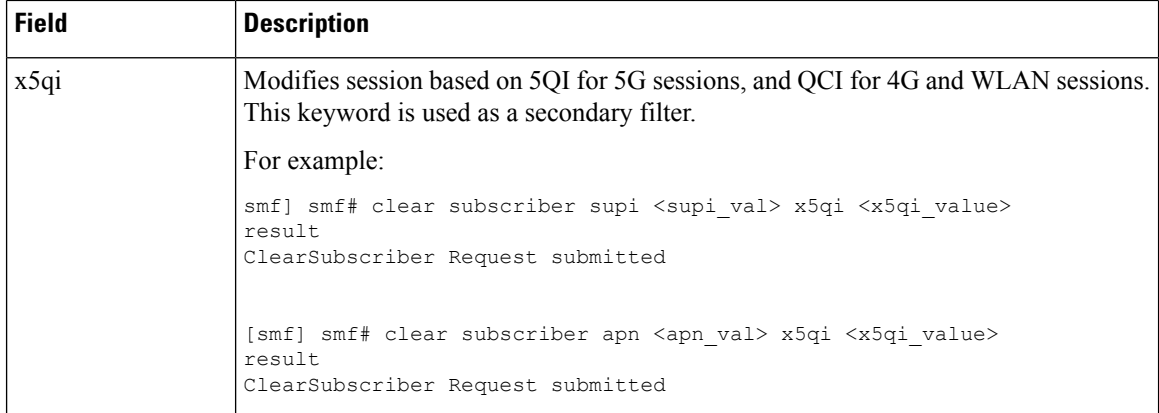

#### **clear subscriber supi imsi <imsi\_value>**

"clear subscriber supi imsi *imsi\_value*" command displaysthe list ofsubscriberSUPI IMSI valueSMF fields.

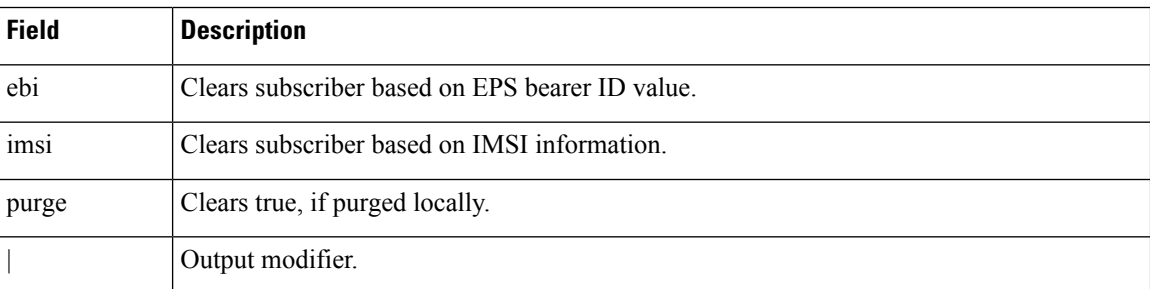

#### **Table 31: clear subscriber supi imsi <imsi\_value> Command Output Description**

#### **clear subscriber supi imsi <imsi\_value> psid <psid\_value>**

"clear subscriber supi imsi *imsi\_value* psid *psid\_value*" command displays the list of subscriber SUPI IMSI and PSID value SMF fields.

#### **Table 32: clear subscriber supi imsi <imsi\_value> psid <psid\_value> Command Output Description**

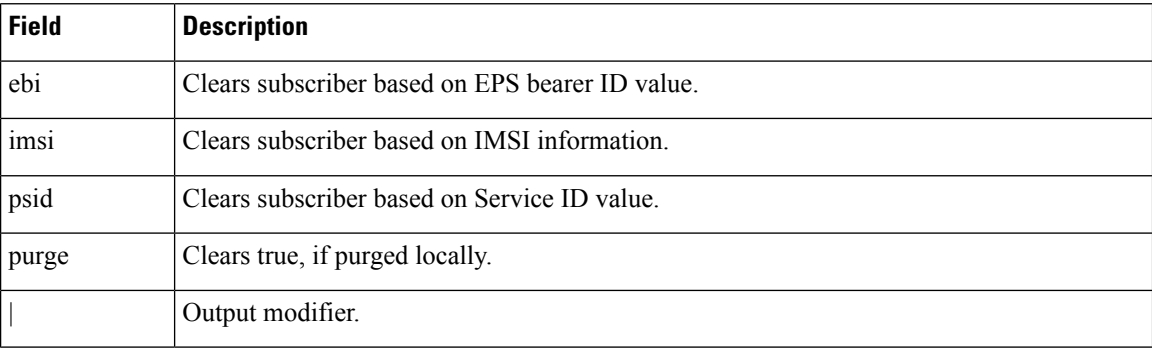

# **Monitor Subscriber and Monitor Protocol**

## **Feature Description**

The SMF supports the Monitor Subscriber and Monitor Protocol on the Kubernetes environment. The monitor tools allow to capture messages of subscribers and protocols.

This section provides information on CLI commands for monitoring the health of SMF.

### **Configuring the Monitor Subscriber and Monitor Protocol Feature**

#### **Monitoring the Subscriber Session**

To monitor the subscriber in the SMF, use the following CLI command:

```
monitor subscriber [ capture-duration duration | gr-instance gr_instance_id
| imei imei_id | imsi imsi_value | internal-messages [ yes ] | namespace [
sgw | smf ] | nf-service [ sgw | smf ] | supi supi_id | transaction-logs [
 yes ] ]
```
#### **NOTES**:

- **capture-duration***duration*:Specify the duration in seconds during which monitorsubscriber is enabled. The default value is 300 seconds (5 minutes). This is an optional parameter.
- **gr-instance** *gr\_instance\_id*: Specify the GR instance ID. The instance ID 1 denotes the local instance ID.
- **imei** *imei id*: Specify the subscriber IMEI. For example: 123456789012345, \*
- **imsi** *imsi\_value*: Specify the subscriber IMSI. For example: 123456789, \*
- **internal-messages [ yes ]**: Enable internal messages when set to **yes**. By default, it is disabled. This is an optional parameter.
- **namespace [ sgw | smf ]**: Enable the specified namespace. By default, namespace is set to none. This is an optional parameter.
	- **hutat** This keyword is deprecated in release 2021.02.0 and replaced with **nf-service** keyword.
- **nf-service [ sgw | smf ]** : Enable the specified NF service. By default, nf-service is set to none. This is an optional parameter.

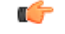

**hut The nf-service** keyword replaces the **namespace** keyword in release 2021.02 and beyond.

- **supi** *supi\_id*: Specify the subscriber identifier. For example: imsi-123456789, imsi-123\*
- **transaction-logs [ yes ]**: Enable transaction logs when set to **yes**. By default, it is disabled. This is an optional parameter.

To view the transaction history logs, use the **dump transactionhistory** command.

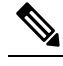

The most recent transaction logs are stored in a circular queue of size 1024 transaction logs. **Note**

The **monitor subscriber** CLI command can be run simultaneously on multiple terminals. For example, run the CLI simultaneously in two SMF Ops Center terminals for two subscribers (for example, imsi-123456789012345 and imsi-456780123456789) to implement the following:

- Monitor the duration when the monitor subscriber is enabled
- View internal messages for the specified subscriber
- View transaction logs for the specified subscriber

Terminal 1: The following command monitors and displays subscriber messages for the specified subscriber.

monitor subscriber supi imsi-123456789012345 capture-duration 1000 internal-messages yes

Terminal 2: The following command monitors and displays transaction logs for the specified subscriber.

monitor subscriber supi imsi-456780123456789 capture-duration 500 internal-messages yes transaction-logs yes

After the capture duration is completed, stop the CLI by using the **Ctrl+C** keys. The captured messages are reordered and stored in a file. To retrieve the list of stored files, use the **monitor subscriber list** CLI command.

For example:

```
monitor subscriber list
RELEASE_NAMESPACE: 'smf'
'monsublogs/subscriberID_imsi-*_AT_2019-10-22T09:19:05.586237087.txt.sorted'
monsublogs/subscriberID_imsi-123456789012345_AT_2019-10-22T09:20:11.122225534.txt.sorted
```
#### **Monitoring Subscriber Dump**

To view the sorted file on the SMF Ops Center screen, use the following CLI command:

**monitor subscriber dump filename** *filename*

For example:

monitor subscriber dump filename monsublogs/subscriberID\_imsi-123456789012345\_AT\_2019-10-22T09:20:11.122225534.txt.sorted

#### **Monitoring the Interface Protocol**

To monitor the interface protocol on the SMF, use the following CLI command:

```
monitor protocol interface endpoint_name [ capture-duration duration |
gr-instance gr_instance_id | pcap yes gr-instance gr_instance_id ]
```
**NOTES:**

- **interface** *endpoint* name: Specify the endpoint name on which PCAP is captured. This CLI allows the configuration of multiple endpoint names in a single CLI command.
- **capture-duration** *duration*: Specify the duration in seconds during which pcap is captured. The default is 300 seconds (5 minutes).
- The configured endpoint names can be retrieved using the **show endpoint** CLI command.
- **gr-instance** *gr\_instance\_id*: Specify the GR instance ID. The instance ID 1 denotes the local instance ID.
- **pcap yes gr-instance** *gr\_instance\_id*: Configure this option to enable PCAP file generation. By default, this option is disabled.

The **monitorprotocol** CLI can be run simultaneously on multiple terminals. Also, the **interface** *endpoint\_name* CLI allows the configuration of multiple endpoint names in a single CLI command. For example:

**monitor protocol interface sbi,N4:10.86.73.161:8805,gtpc capture-duration 1000**

# <span id="page-30-0"></span>**Alerts**

## **Feature Description**

When the system detects an anomaly, CEE Ops Center generates an alert notification. The system statistics are the cause for these alert notifications. You can set an expression to trigger an alert when the expression becomes true.

## **How it Works**

The Common Execution Environment (CEE) uses the Prometheus Alert Manager for alerting operations. The CEE YANG model - either through CLI or API - allows users to view the active alerts, silenced alerts, and alert history. Also, the applications can call the alert API directly to add or clear alerts. The Prometheus Alert Manager API (v2) is the standard API used.

The Prometheus Alerts Manager includes the following options:

- **Defining Alert Rules**: This option defines the types of alerts that the Alert Manager should trigger. Use the Prometheus Query Language (PromQL) to define the alerts.
- **Defining Alert Routing**: This option defines the action the Alert Manager should take after receiving the alerts. At present, the SNMP Trapper is supported as the outbound alerting. Also, the CEE provides an Alert Logger for storing the generated alerts.

# **Configuring Alert Rules**

Use the following sample configuration to configure the alert rules:

```
config
   alerts rules group alert_group_name
   interval-seconds seconds
   rule rule_name
      expression promql_expression
      duration duration
      severity severity_level
```

```
type alert-type
   annotation annotation_name
   value annotation_value
   exit
exit
```
#### **NOTES**:

- **alerts rules**: Specifies the Prometheus alerting rules.
- group *alert\_group\_name*: Specifies the Prometheus alerting rule group. One alert group can have multiple lists of rules. *alert-group-name* is the name of the alert group. The alert-group-name must be a string in the range of 0–64 characters.
- **interval-seconds** *seconds*: Specifies the evaluation interval of the rule group in seconds.
- **rule** *rule\_name*: Specifies the alerting rule definition. *rule\_name* is the name of the rule.
- **expression** *promql\_expression*: Specifies the PromQL alerting rule expression. *promql\_expression* is the alert rule query expressed in PromQL syntax.
- **duration** *duration*: Specifies the duration of a true condition before it is considered true. *duration* is the time interval before the alert is triggered.
- **severity** *severity\_level*: Specifies the severity of the alert. *severity-level* is the severity level of the alert. The severity levels are critical, major, minor, and warning.
- **type** *alert\_type*: Specifies the type of the alert. *alert\_type* is the user-defined alert type. For example, Communications Alarm, Environmental Alarm, Equipment Alarm, Indeterminate Integrity Violation Alarm, Operational Violation Alarm, Physical Violation Alarm, Processing Error Alarm, Quality of Service Alarm, Security Service Alarm, Mechanism Violation Alarm, or Time Domain Violation Alarm.
- **annotation** *annotation\_name*: Specifies the annotation to attach to the alerts. *annotation\_name* is the name of the annotation.
- **value** *annotation\_value*: Specifies the annotation value. *annotation\_value* is the value of the annotation.

The following example configures an alert, which istriggered when the percentage of Unified Data Management (UDM) responses is less than the specified threshold limit.

#### **Example:**

```
config terminal
 alerts rules group SMFUDMchk_incr
  interval-seconds 300
 rule SMFUDMchk_incr
 expression "sum(increase(smf_restep_http_msg_total{nf_type=\"udm\",
message_direction=\"outbound\", response_status=~\"2..\"}[3m])) /
sum(increase(smf_restep_http_msg_total{nf_type=\"udm\", message_direction=\"outbound\"}[3m]))
 < 0.95"severity major
  type "Communications Alarm"
  annotation summary
 value "This alert is fired when the percentage of UDM responses is less than threshold"
 exit
 exit
exit
```
You can view the configured alert using the **show running-config alerts** command.

#### **Example:**

The following example displays the alerts configured in the running configuration:

```
show running-config alerts
 interval-seconds 300
  rule SMFUDMchk_incr
  expression "sum(increase(smf_restep_http_msg_total{nf_type=\"udm\",
message direction=\"outbound\", response status=~\"2..\"}[3m])) /
sum(increase(smf_restep_http_msg_total{nf_type=\"udm\", message_direction=\"outbound\"}[3m]))
 < 0.95"
  severity major
  type "Communications Alarm"
  annotation summary
  value "This alert is fired when the percentage of UDM responses is less than threshold"
  exit
 exit
exit
```
## **Viewing Alert Logger**

The Alert Logger stores all the generated alerts by default. You can view the stored alerts using the following command.

#### **show alert history [ filtering ]**

You can narrow down the result using the following filtering options:

- **annotations**: Specifies the annotations of the alert.
- **endsAt**: Specifies the end time of the alert.
- **labels**: Specifies the additional labels of the alert.
- **severity**: Specifies the severity of the alert.
- **source**: Specifies the source of the alert.
- **startsAt**: Specifies the start time of the alert.
- **type**: Specifies the type of the alert.

The following example history of the alerts configured in the system appears:

#### **Example:**

```
show alerts history
alerts active SMFUDMchk_incr ac2a970ab621
state active
severity major
type "Communications Alarm"
startsAt 2019-11-15T08:26:48.283Z
source System
annotations [ "summary:This alert is fired when the percentage of UDM responses is less
than threshold." ]
```
You can view the active and silenced alerts with the **show alerts active** command.

The following active alerts example appears. The alerts remain active as long as the evaluated expression is true.

#### **Example:**

```
show alerts active
alerts active SMFUDMchk_incr ac2a970ab621
```

```
state active
severity major
type "Communications Alarm"
startsAt 2019-11-15T08:26:48.283Z
source System
annotations [ "summary:This alert is fired when the percentage of UDM responses is less
than threshold." ]
```
## **Call Flow Procedure Alerts**

This section provides detail of commands that are required to configure alerts related to various call flow procedures.

The alerts, which are specific to SMF, are configured on the Common Execution Environment (CEE). The expressions are developed and new counters are created. Based on the user requirements, the call flow procedure alerts are configured in CEE. These alerts are triggered when the conditions, as specified by users, are met.

#### **4G PDN Modify**

Use the following sample configuration to configure alerts related to the 4G PDN Modify procedure:

```
alerts rules group SMFPDN
   interval-seconds 300
   rule SMFPDNModify
   expression "sum(smf_service_stats{procedure_type=~\"pdn_ho_location_changed|
pdn_ho_rat_type_changed|pdn_inter_sgw_handover|pdn_mbr\" ,
status=\"success\"})/sum(smf_service_stats{procedure_type=~
\"pdn_ho_location_changed|pdn_ho_rat_type_changed |pdn_inter_sgw_handover|pdn_mbr\" ,
status=\"attempted\"}) < 0.95"
   severity major
   type "Communications Alarm"
   annotation summary
   value "This alert is fired when the percentage successful 4G PDN Modify is below
threshold"
   exit
exit
```
#### **4G PDN Release Success**

Use the following sample configuration to configure alerts related to the 4G PDN Release Success procedure:

```
alerts rules group SMFPDN
   interval-seconds 300
  rule SMFPDNRelease
  expression "sum(smf_service_stats{procedure_type=~\".*pdn_sess_rel\" ,
status=\"success\"}) / sum(smf_service_stats{procedure_type=~\".*pdn_sess_rel\" ,
status=\"attempted\"} < 0.95 "
   severity major
   type "Communications Alarm"
   annotation summary
   value "This alert is fired when the percentage successful 4G PDN Release is below
threshold."
  exit
exit
```
#### **4G PDN Setup Success**

Use the following sample configuration to configure alerts related to the 4G PDN Setup Success procedure:

```
alerts rules group SMFPDN
  interval-seconds 300
  rule SMFPDNSetup
  expression "sum(smf_service_stats{procedure_type=\"pdn_sess_create\" ,
status=\"success\"}) / sum(smf_service_stats{procedure_type=\"pdn_sess_create\" ,
status=\"attempted\"} < 0.95 "
  severity major
  type "Communications Alarm"
  annotation summary
  value "This alert is fired when the percentage successful 4G PDN Setup is below
threshold."
  exit
exit
```
#### **4G to 5G HO Success**

Use the following configuration to configure alerts related to the 4G to 5G HO Success procedure:

```
alerts rules group Handover
  interval-seconds 300
  rule 4gTo5gHOSuccess
  expression
"sum(smf_service_stats{procedure_type=~\"n26_4g_to_5g_handover|n26_4g_to_5g_im_mobility\"
, status=\"success\"}) /
sum(smf_service_stats{procedure_type=~\"n26_4g_to_5g_handover|n26_4g_to_5g_im_mobility\" ,
status=\"attempted\"}) < 0.95 "
  severity major
   type "Communications Alarm"
  annotation summary
  value "This alert is fired when the percentage successful 4G to 5G HO is below
threshold."
  exit
exit
```
#### **4G To WiFi HO Success**

Use the following configuration to configure alerts related to the 4G to WiFi HO Success procedure:

```
alerts rules group Handover
  interval-seconds 300
  rule 4GtoWifiHOSuccess
  expression "sum(smf_service_stats{procedure_type=\"enb_to_untrusted_wifi_handover\"
, status=\"success\"}) /
sum(smf_service_stats{procedure_type=\"enb_to_untrusted_wifi_handover\" ,
status=\"attempted\"}) < 0.95 "
   severity major
  type "Communications Alarm"
  annotation summary
  value "This alert is fired when the percentage of N4 responses sent is lesser than 95
 %."
  exit
exit
```
#### **5G N2 HO Success**

Use the following configuration to configure alerts related to the 5G N2 HO Success procedure:

```
alerts rules group Handover
  interval-seconds 300
  rule N2HOSuccess
  expression "sum(smf_service_stats{procedure_type=\"n2_handover\" , status=\"success\"})
 / sum(smf_service_stats{procedure_type=\"n2_handover\" , status=\"attempted\"}) < 0.95 "
   severity major
  type "Communications Alarm"
  annotation summary
  value "This alert is fired when the percentage successful 5G N2 HO is below threshold."
  exit
exit
```
#### **5G PDU Idle Success**

Use the following configuration to configure alerts related to the 5G PDU Idle Success procedure:

```
alerts rules group SMFPDU
  interval-seconds 300
  rule SMFPDUIdleSuccess
   expression "sum(smf_service_stats{procedure_type=~\".*idle\" , status=\"success\"})
/ sum(smf_service_stats{procedure_type=~\".*idle\" , status=\"attempted\"}) < 0.95 "
  severity major
  type "Communications Alarm"
   annotation summary
  value "This alert is fired when the percentage successful 5G PDU Idle is below threshold"
  exit
exit
```
#### **5G PDU Modify Success**

Use the following configuration to configure alerts related to the 5G PDU Modify Success procedure:

```
alerts rules group SMFPDU
   interval-seconds 300
  rule SMFSessionModifySuccess
  expression "sum(smf_service_stats{procedure_type=~\".*pdu_sess_mod\" ,
status=\"success\"}) / sum(smf_service_stats{procedure_type=~\".*pdu_sess_mod\" ,
status=\"attempted\"}) < 0.95 "
  severity major
   type "Communications Alarm"
   annotation summary
  value "This alert is fired when the percentage successful 5G PDU Modify is below
threshold"
  exit
exit
```
#### **5G PDU Release Success**

Use the following configuration to configure alerts related to the 5G PDU Release Success procedure.

```
alerts rules group SMFPDU
   interval-seconds 300
  rule SMFSessionReleaseFailure
   expression "sum(smf_service_stats{procedure_type=~\".*pdu_sess_rel\" ,
status=\"success\"}) / sum(smf_service_stats{procedure_type=~\".*pdu_sess_rel\" ,
status=\"attempted\"}) < 0.95 "
  severity major
   type "Communications Alarm"
  annotation summary
  value "This alert is fired when the percentage successful 5G PDU Setup is below
threshold"
  exit
exit
```
#### **5G PDU Setup Success**

Use the following configuration to configure alerts related to the 5G PDU Setup Success procedure:

```
alerts rules group SMFPDU
  interval-seconds 300
  rule SMFSessionSetupFailure
  expression "sum(smf_service_stats{procedure_type=\"pdu_sess_create\" ,
status=\"success\"}) / sum(smf_service_stats{procedure_type=\"pdu_sess_create\" ,
status=\"attempted\"} < 0.95 "
  severity major
  type "Communications Alarm"
  annotation summary
  value "This alert is fired when failed to setup sessions is more than 5%"
  exit
exit
```
#### **5G to 4G HO Success**

Use the following configuration to configure alerts related to the 5G to 4G HO Success procedure:

```
alerts rules group Handover
  interval-seconds 300
  rule 5gTo4gHOSuccess
  expression "sum(smf_service_stats{procedure_type=~\"pdn_5g_4g_handover
|pdn_5g_4g_handover_dft|eps_fb_5g_4g_handover_dft|eps_fb_5g_4g_handover_idft
|pdn_5g_4g_handover_idft\" , status=\"success\"}) /
sum(smf_service_stats{procedure_type=~\"pdn_5g_4g_handover
|pdn_5g_4g_handover_dft|eps_fb_5g_4g_handover_dft|
eps_fb_5g_4g_handover_idft|pdn_5g_4g_handover_idft\" , status=\"attempted\"}) < 0.95 "
  severity major
  type "Communications Alarm"
  annotation summary
  value "This alert is fired when the percentage successful 5G to 4G HO is below
threshold."
  exit
exit
```
#### **5G To WiFi HO Success**

Use the following sample configuration to configure alerts related to the 5G to WiFi HO Success procedure:

```
alerts rules group Handover
   interval-seconds 300
  rule 5GtoWifiHOSuccess
   expression "sum(smf_service_stats{procedure_type=\"nr_to_untrusted_wifi_handover\" ,
status=\"success\"}) / sum(smf_service_stats{procedure_type=\"nr_to_untrusted_wifi_handover\"
 , status=\"attempted\"}) < 0.95 "
   severity major
   type "Communications Alarm"
  annotation summary
  value "This alert is fired when the percentage of N4 responses sent is lesser than 95
 %."
  exit
exit
```
#### **5G Xn HO Success**

Use the following sample configuration to configure alerts related to the 5G Xn HO Success procedure:

```
alerts rules group Handover
  interval-seconds 300
   rule XnHOSuccess
  expression "sum(smf_service_stats{procedure_type=\"xn_handover\" , status=\"success\"})
 / sum(smf_service_stats{procedure_type=\"xn_handover\" , status=\"attempted\"}) < 0.95 "
   severity major
  type "Communications Alarm"
  annotation summary
  value "This alert is fired when the percentage successful 5G Xn HO is below threshold."
  exit
```
**exit**

#### **PDN Session Create**

Use the following sample configuration to configure alerts related to the PDN Session Create procedure.

```
alerts rules group SMFProcStatus
   interval-seconds 300
  rule PDNSessCreate
   expression "sum(increase(smf_service_stats{app_name=\"SMF\",procedure_type=
/\"pdn_sess_create\",status=\"success\"}[5m])) /
sum(increase(smf_service_stats{app_name=\"SMF\
/",procedure_type=\"pdn_sess_create\",status=\" /attempted\"}[5m])) < 0.95"
  severity major
   type "Communications Alarm"
  annotation summary
  value "This alert is fired when the success percentage of pdn_sess_create procedure is
 lesser threshold."
  exit
exit
```
#### **PDU Session Create**

Use the following sample configuration to configure alerts related to the PDU Session Create procedure.

```
alerts rules group SMFProcStatus
  interval-seconds 300
```

```
rule PDUSessCreate
  expression "sum(increase(smf_service_stats{app_name=\"SMF\",procedure_type=
/\"pdu_sess_create\",status=\"success\"}[5m]))sum
/(increase(smf_service_stats{app_name=\"SMF\", /procedure_type=\"pdu_sess_create\",status=\
  /"attempted\"}[5m])) < 0.95"
  severity major
  type "Communications Alarm"
  annotation summary
  value "This alert is fired when the success percentage of pdu_sess_create procedure is
 lesser threshold."
  exit
exit
```
#### **PDU Session Modify**

Use the following sample configuration to configure alerts related to the PDU Session Modify procedure.

```
alerts rules group SMFProcStatus
  interval-seconds 300
  rule PDUSessModify
  expression "sum(increase(smf_service_stats{app_name=\"SMF\",procedure_type=~\".
/*req_pdu_sess_mod\",status=\"success\"}[5m]))sum(increase
/(smf_service_stats{app_name=\"SMF\",procedure_type=~
/\".*req_pdu_sess_mod\",status=\"attempted\"}[5m])) / < 0.95"
  severity major
  type "Communications Alarm"
  annotation summary
  value "This alert is fired when the success percentage of req_pdu_sess_mod procedure
is lesser threshold."
  exit
exit
```
#### **PDU Session Release**

Use the following sample configuration to configure alerts related to the PDU Session Release procedure:

```
alerts rules group SMFProcStatus
  interval-seconds 300
  rule PDUSessRelease
  expression
"sum(increase(smf_service_stats{app_name=\"SMF\",procedure_type=~\".*req_pdu_sess_rel\",status=\
  /"success\"}[5m]))sum(increase(smf_service_stats{app_name=\"SMF
/\",procedure_type=~\".*req_pdu_sess_rel\",status=\ /"attempted\"}[5m])) < 0.95"
  severity major
  type "Communications Alarm"
  annotation summary
  value "This alert is fired when the success percentage of req_pdu_sess_rel procedure
is lesser threshold."
  exit
exit
```
## **Interface Specific Alerts**

This section provides detail of commands that are required to configure alerts related to various interfaces.

#### **GTPC Peer Down**

Use the following commands to configure alerts related to the GTPC Peer Down procedure.

```
alerts rules group GTPCPeerDown
  interval-seconds 300
  rule GTPCPeerDown
  expression nodemgr_gtpc_peer_status{gtpc_peer_status=\"gtpc_peer_path_down\"})
  severity major
  type "Communications Alarm"
  annotation summary
  value "This alert is fired when the GTPC Path failure detected for peer crosses
threshold"
  exit
exit
```
#### **N4 Message Success**

Use the following commands to configure alerts related to the N4 Message Success procedure.

```
alerts rules group SMFSvcStatus
   interval-seconds 300
  rule SMFN4MessageSuccess
  expression "sum(protocol_udp_res_msg_total{message_direction=\"inbound\",
status=\"accepted\"}) / sum(protocol_udp_res_msg_total{message_direction=\"inbound\",
status=~\"accepted|denied\"}) < 0.95"
  severity major
  type "Communications Alarm"
   annotation summary
  value "This alert is fired when the percentage of N4 responses sent is lesser than 95
 %."
  exit
exit
```
#### **N4 UPF Association Down**

Use the following commands to configure alerts related to the N4 UPF Association Down query by N4 address.

```
alerts rules group N4Association
   interval-seconds 300
  rule SMFAssociationRelease
  expression "proto_udp_res_msg_total{procedure_type=\"n4_association_release_res\",
message_direction= \"inbound\", status=\"accepted\"}) "
  severity major
  type "Communications Alarm"
  annotation summary
  value "This alert is fired when the N4 Association with UPF is released"
  exit
exit
```
#### **N4 UPF Association Up**

Use the following commands to configure alerts related to the N4 UPF Association Up query by N4 address.

```
alerts rules group N4Association
  interval-seconds 300
```

```
rule N4AssociationUP
  expression "proto_udp_res_msg_total{procedure_type=\"n4_association_setup_res\",
message_direction= \"inbound\", status=\"accepted\"}"
  severity major
   type "Communications Alarm"
  annotation summary
  value "This alert is fired when the N4 Association with UPF is established"
  exit
exit
```
#### **N7 Interface Outbound**

Use the following commands to configure alerts related to an outbound N7 interface.

```
alerts rules group SMFSvcStatus
   interval-seconds 300
  rule SMFN7Outbound
  expression "sum(increase(smf_restep_http_msg_total{nf_type=\"pcf\",
message_direction=\"outbound\", response_status=~\"2..\"}[5m])) /
sum(increase(smf_restep_http_msg_total{nf_type=\"pcf\", message_direction=\"outbound\"}[5m]))
 < 0.95"
  severity major
  type "Communications Alarm"
  annotation summary
  value "This alert is fired when the percentage of N7 responses received is lesser
threshold."
  exit
exit
```
#### **N7 Interface Inbound**

Use the following commands to configure alerts related to an inbound N7 interface.

```
alerts rules group SMFSvcStatus
   interval-seconds 300
   rule SMFN7Inbound
   expression "sum(increase(smf_restep_http_msg_total{nf_type=\"pcf\",
message\ direction=\n\frac{1}{\sin} message direction=\"inbound\", response status=~\"2..\"}[5m])) /
sum(increase(smf_restep_http_msg_total{nf_type=\"pcf\", message_direction=\"inbound\"}[5m]))
 < 0.95"
   severity major
   type "Communications Alarm"
   annotation summary
  value "This alert is fired when the percentage of N7 responses sent is lesser threshold."
   exit
```
**exit**

#### **N7 Message Timed Out**

Use the following commands to configure alerts related to the N7 Message Timed Out procedure.

```
alerts rules group MessageTimeout
  interval-seconds 300
  rule SMFN7Timeout
  expression "sum(irate(smf_restep_http_msg_total{nf_type=\"pcf\",
```

```
message_direction=\"inbound\", response_status=\"504\"}[5m])) > 5"
   severity major
  type "Communications Alarm"
  annotation summary
  value "This alert is fired when the increase in timeout for N7 messages toward PCF
crosses threshold"
   exit
exit
```
#### **N10 Interface**

Use the following commands to configure alerts related to the N10 interface.

```
alerts rules group SMFSvcStatus
   interval-seconds 300
   rule SMFN10
   expression "sum(increase(smf_restep_http_msg_total{nf_type=\"udm\",
message_direction=\"outbound\", response_status=~\"2..\"}[5m])) /
sum(increase(smf_restep_http_msg_total{nf_type=\"udm\", message_direction=\"outbound\"}[5m]))
 < 0.95"
   severity major
   type "Communications Alarm"
   annotation summary
   value "This alert is fired when the percentage of N10 responses received is lesser
threshold."
   exit
exit
```
#### **N11 Interface Inbound**

Use the following commands to configure alerts related to an inbound N11 interface.

```
alerts rules group SMFSvcStatus
   interval-seconds 300
  rule SMFN11Inbound
   expression "sum(increase(smf_restep_http_msg_total{nf_type=\"amf\",
message_direction=\"inbound\", response_status=~\"2..\"}[5m])) /
sum(increase(smf_restep_http_msg_total{nf_type=\"amf\", message_direction=\"inbound\"}[5m]))
 < 0.95"
   severity major
  type "Communications Alarm"
  annotation summary
  value "This alert is fired when the percentage of N11 responses sent is lesser
threshold."
   exit
exit
```
#### **N11 Interface Outbound**

Use the following commands to configure alerts related to an outbound N11 interface.

```
alerts rules group SMFSvcStatus
   interval-seconds 60
  rule SMFN11Outbound
   expression "sum(increase(smf_restep_http_msg_total{nf_type=\"amf\",
message_direction=\"outbound\", response_status=~\"2..\"}[5m])) /
sum(increase(smf_restep_http_msg_total{nf_type=\"amf\", message_direction=\"outbound\"}[5m]))
```

```
< 0.95"
   severity major
  type "Communications Alarm"
  annotation summary
  value "This alert is fired when the percentage of N11 responses received is lesser
threshold."
  exit
exit
```
#### **N11 Message Timed Out**

Use the following commands to configure alerts related to the N11 Message Timed Out procedure.

```
alerts rules group MessageTimeout
  interval-seconds 300
  rule SMFN40Timeout
  expression "sum(irate(smf_restep_http_msg_total{nf_type=\"chf\",
message_direction=\"inbound\", response_status=\"504\"}[5m])) > 5"
  severity major
  type "Communications Alarm"
  annotation summary
  value "This alert is fired when the increase in timeout for N11 messages toward AMF
crosses threshold"
  exit
exit
```
#### **N40 Interface Inbound**

Use the following commands to configure alerts related to an inbound N40 interface.

```
alerts rules group SMFSvcStatus
  interval-seconds 300
  rule SMFN40Inbound
  expression "sum(increase(smf_restep_http_msg_total{nf_type=\"chf\",
message_direction=\"inbound\", response_status=~\"2..\"}[5m])) /
sum(increase(smf_restep_http_msg_total{nf_type=\"chf\", message_direction=\"inbound\"}[5m]))
 < 0.95"
  severity major
   type "Communications Alarm"
  annotation summary
  value "This alert is fired when the percentage of N40 responses sent is lesser
threshold."
  exit
exit
```
#### **N40 Interface Outbound**

Use the following commands to configure alerts related to an outbound N40 interface.

```
alerts rules group SMFSvcStatus
  interval-seconds 300
  rule SMFN40Outbound
   expression "sum(increase(smf_restep_http_msg_total{nf_type=\"chf\",
message_direction=\"outbound\", response_status=~\"2..\"}[5m])) /
sum(increase(smf_restep_http_msg_total{nf_type=\"chf\", message_direction=\"outbound\"}[5m]))
 < 0.95"
  severity major
```

```
type "Communications Alarm"
  annotation summary
  value "This alert is fired when the percentage of N40 responses received is lesser
threshold."
  exit
exit
```
#### **N40 Message Timed Out**

Use the following commands to configure alerts related to the N40 Message Timed Out procedure.

```
alerts rules group MessageTimeout
  interval-seconds 300
  rule SMFN11Timeout
  expression "sum(irate(smf_restep_http_msg_total{nf_type=\"chf\",
message_direction=\"inbound\", response_status=\"504\"}[5m])) > 5"
  severity major
  type "Communications Alarm"
   annotation summary
  value "This alert is fired the increase in timeout for N40 messages toward CHF crosses
 threshold"
  exit
exit
```
#### **NRF Discovery**

Use the following commands to configure alerts related to the NRF Discovery procedure.

```
alerts rules group NRF
  interval-seconds 300
  rule NRFDiscovery
  expression
"sum(nf_discover_messages_total{result=~\"success|failure\",svc_name=\"nnrf-disc\",
service_name=\"smf-rest-ep\"}) < 0.95"
  severity major
  type "Communications Alarm"
  annotation summary
  value "This alert is fired when the percentage of N4 responses sent is lesser than 95
 %."
  exit
exit
```
#### **SMF Service Start**

Use the following commands to configure alerts related to the SMF Service Start procedure.

```
alerts rules group SMFService
  interval-seconds 300
  rule SMFServiceStart
  expression "irate(outgoing_response_msg_total{msg_type=\"NrfNfmRegistration\"}[5m])"
  severity major
  type "Communications Alarm"
  annotation summary
  value "This alert is fired when SMF-Service starts upon registration with NRF"
  exit
exit
```
## **IP Pool**

This section provides detail of commands that are required to configure alerts related to IP Pool.

#### **IP Pool Used**

Use the following commands to configure alerts related to the IP Pool used procedure.

```
alerts rules group IPPool
  interval-seconds 300
  rule IPPool
  expression "sum(IPAM_address_allocations_current) > THRESHOLD"
  severity major
  type "Communications Alarm"
  annotation summary
  value "This alert is fired when the percentage IP pool addresses used is above the
threshold"
  exit
exit
```
## **Message Level Alerts**

This section provides detail of commands that are required to configure alerts related to various messages.

#### **N11 SM Create**

Use the following commands to configure alerts related to N11 SM Create.

```
alerts rules group SMFSvcStatus
  interval-seconds 300
  rule SMFN11Success
  expression "sum(increase(smf_restep_http_msg_total{api_name=\"amf_create_sm_context\",
 message_direction=\"inbound\", response_status=\"201\"}[5m])) /
sum(increase(smf_restep_http_msg_total{api_name=\"amf_create_sm_context\",
message_direction=\"inbound\"}[5m])) < 0.95"
  severity major
  type "Communications Alarm"
  annotation summary
  value "This alert is fired when the percentage of amf_create_sm_context responses sent
 is lesser threshold."
  exit
exit
```
#### **N11 SM Update**

Use the following commands to configure alerts related to N11 SM Update.

```
alerts rules group SMFSvcStatus
  interval-seconds 300
  rule SMFN11Update
  expression "sum(increase(smf_restep_http_msg_total{api_name=\"amf_update_sm_context\",
 message_direction=\"inbound\", response_status=\"200\"}[5m])) /
sum(increase(smf_restep_http_msg_total{api_name=\"amf_update_sm_context\",
message_direction=\"inbound\"}[5m])) < 0.95"
   severity major
   type "Communications Alarm"
```

```
annotation summary
  value "This alert is fired when the percentage of amf_update_sm_context responses sent
 is lesser threshold."
  exit
exit
```
#### **N11 SM Release**

Use the following commands to configure alerts related to N11 SM Release.

```
alerts rules group SMFSvcStatus
   interval-seconds 300
  rule SMFN11Release
  expression "sum(increase(smf_restep_http_msg_total{api_name=\"amf_release_sm_context\",
message_direction=\"inbound\", response_status=\"204\"}[5m])) /
sum(increase(smf_restep_http_msg_total{api_name=\"amf_release_sm_context\",
message_direction=\"inbound\"}[5m])) < 0.95"
   severity major
   type "Communications Alarm"
   annotation summary
  value "This alert is fired when the percentage of amf_release_sm_context responses sent
 is lesser threshold."
  exit
exit
```
#### **N1 N2 Message Transfer**

Use the following commands to configure alerts related to N1 N2 Message Transfer.

```
alerts rules group SMFSvcStatus
   interval-seconds 300
  rule SMFN1N2Transfer
   expression "sum(increase(smf_restep_http_msg_total{api_name=\"amf_n1_n2_transfer\",
message_direction=\"outbound\", response_status=\"200\"}[5m])) /
sum(increase(smf_restep_http_msg_total{api_name=\"amf_n1_n2_transfer\",
message_direction=\"outbound\"}[5m])) < 0.95"
   severity major
   type "Communications Alarm"
  annotation summary
  value "This alert is fired when the percentage of amf_n1_n2_transfer responses received
 is lesser threshold."
  exit
exit
```
#### **N11 EBI Assignment**

Use the following commands to configure alerts related to N11 EBI Assignment.

```
alerts rules group SMFSvcStatus
   interval-seconds 300
  rule SMFN11EBI
  expression "sum(increase(smf_restep_http_msg_total{api_name=\"amf_assign_ebi\",
message_direction=\"outbound\", response_status=\"200\"}[5m])) /
sum(increase(smf_restep_http_msg_total{api_name=\"amf_assign_ebi\",
message_direction=\"outbound\"}[5m])) < 0.95"
   severity major
   type "Communications Alarm"
```

```
annotation summary
  value "This alert is fired when the percentage of amf_assign_ebi responses received is
 lesser threshold."
  exit
exit
```
#### **N11 SM Status Notify**

Use the following commands to configure alerts related to N11 SM Status Notify.

```
alerts rules group SMFSvcStatus
   interval-seconds 300
  rule SMFN11StatusNotify
  expression "sum(increase(smf_restep_http_msg_total{api_name=\"amf_status_notify\",
message_direction=\"outbound\", response_status=\"201\"}[5m])) /
sum(increase(smf_restep_http_msg_total{api_name=\"amf_status_notify\",
message_direction=\"outbound\"}[5m])) < 0.95"
  severity major
   type "Communications Alarm"
  annotation summary
  value "This alert is fired when the percentage of amf_status_notify responses received
 is lesser threshold."
  exit
exit
```
#### **N11 SM Context Retrieve**

Use the following commands to configure alerts related to N11 SM Context Retrieve.

```
alerts rules group SMFSvcStatus
  interval-seconds 300
  rule SMFN11ContextRetrieve
  expression "sum(increase(smf_restep_http_msg_total{api_name=\"amf_retrieve_sm_context\",
message_direction=\"inbound\", response_status=\"201\"}[5m])) /
sum(increase(smf_restep_http_msg_total{api_name=\"amf_retrieve_sm_context\",
message_direction=\"inbound\"}[5m])) < 0.95"
   severity major
  type "Communications Alarm"
  annotation summary
  value "This alert is fired when the percentage of amf_retrieve_sm_context responses
```
*sent is lesser threshold."* **exit**

**exit**

#### **N7 SM Policy Create**

Use the following commands to configure alerts related to N7 SM Policy Create.

```
alerts rules group SMFSvcStatus
   interval-seconds 300
   rule SMFN7PolicyCreate
   expression
"sum(increase(smf_restep_http_msg_total{api_name=\"pcf_sm_policy_control_create\",
message_direction=\"outbound\", response_status=\"201\"}[5m])) /
sum(increase(smf_restep_http_msg_total{api_name=\"pcf_sm_policy_control_create\",
message_direction=\"outbound\"}[5m])) < 0.95"
   severity major
```

```
type "Communications Alarm"
  annotation summary
  value "This alert is fired when the percentage of pcf_sm_policy_control_create responses
 received is lesser threshold."
  exit
exit
```
#### **N7 SM Policy Update**

Use the following commands to configure alerts related to N7 SM Policy Update.

```
alerts rules group SMFSvcStatus
   interval-seconds 300
   rule SMFN7PolicyUpdate
   expression
"sum(increase(smf_restep_http_msg_total{api_name=\"pcf_sm_policy_control_update\",
message_direction=\"outbound\", response_status=\"200\"}[5m])) /
sum(increase(smf_restep_http_msg_total{api_name=\"pcf_sm_policy_control_update\",
message_direction=\"outbound\"}[5m])) < 0.95"
   severity major
   type "Communications Alarm"
   annotation summary
  value "This alert is fired when the percentage of pcf_sm_policy_control_update responses
 received is lesser threshold."
  exit
```
**exit**

#### **N7 SM Policy Delete**

Use the following commands to configure alerts related to N7 SM Policy Delete.

```
alerts rules group SMFSvcStatus
   interval-seconds 300
   rule SMFN7PolicyDelete
   expression
"sum(increase(smf_restep_http_msg_total{api_name=\"pcf_sm_policy_control_delete\",
message_direction=\"outbound\", response_status=\"204\"}[5m])) /
sum(increase(smf_restep_http_msg_total{api_name=\"pcf_sm_policy_control_delete\",
message_direction=\"outbound\"}[5m])) < 0.95"
   severity major
   type "Communications Alarm"
  annotation summary
  value "This alert is fired when the percentage of pcf_sm_policy_control_delete responses
```
*received is lesser threshold."* **exit**

**exit**

#### **N7 SM Policy Notify Update**

Use the following commands to configure alerts related to N7 SM Policy Notify Update.

```
alerts rules group SMFSvcStatus
  interval-seconds 300
  rule SMFN7PolicyUpdateNotify
  expression
"sum(increase(smf_restep_http_msg_total{api_name=\"pcf_sm_policy_control_update_notify\",
message_direction=\"inbound\", response_status=\"201\"}[5m])) /
```

```
sum(increase(smf_restep_http_msg_total{api_name=\"pcf_sm_policy_control_update_notify\",
message_direction=\"inbound\"}[5m])) < 0.95"
   severity major
  type "Communications Alarm"
  annotation summary
  value "This alert is fired when the percentage of pcf_sm_policy_control_update_notify
 responses sent is lesser threshold."
  exit
exit
```
#### **N7 SM Policy Notify Terminate**

Use the following commands to configure alerts related to N7 SM Policy Terminate.

```
alerts rules group SMFSvcStatus
  interval-seconds 300
  rule SMFN7PolicyTerminateNotify
```
#### **expression**

```
"sum(increase(smf_restep_http_msg_total{api_name=\"pcf_sm_policy_control_terminate_notify\",
message\ direction=\\l"inbound\", response status=\"201\"}[5m]))
```

```
sum(increase(smf_restep_http_msg_total{api_name=\"pcf_sm_policy_control_terminate_notify\",
message_direction=\"inbound\"}[5m])) < 0.95"
```
**severity** *major*

**type** *"Communications Alarm"*

```
annotation summary
```
**value** *"This alert is fired when the percentage of pcf\_sm\_policy\_control\_terminate\_notify responses sent is lesser threshold."*

**exit**

**exit**

#### **N10 UE Register**

Use the following commands to configure alerts related to N10 UE Register.

```
alerts rules group SMFSvcStatus
   interval-seconds 300
  rule SMFN10UERegister
  expression "sum(increase(smf_restep_http_msg_total{api_name=\"register_ue\",
message_direction=\"outbound\", response_status=\"201\"}[5m])) /
sum(increase(smf_restep_http_msg_total{api_name=\"register_ue\",
message_direction=\"outbound\"}[5m])) < 0.95"
   severity major
  type "Communications Alarm"
  annotation summary
  value "This alert is fired when the percentage of register_ue responses received is
lesser threshold."
  exit
exit
```
#### **N10 UE DeRegister**

Use the following commands to configure alerts related to N10 UE DeRegister.

```
alerts rules group SMFSvcStatus
  interval-seconds 300
  rule SMFN10UEDeRegister
  expression "sum(increase(smf_restep_http_msg_total{api_name=\"deregister_ue\",
```

```
message_direction=\"outbound\", response_status=\"201\"}[5m])) /
sum(increase(smf_restep_http_msg_total{api_name=\"deregister_ue\",
message_direction=\"outbound\"}[5m])) < 0.95"
   severity major
   type "Communications Alarm"
  annotation summary
  value "This alert is fired when the percentage of deregister_ue responses received is
 lesser threshold."
   exit
exit
```
#### **N10 SM Subscription Fetch**

Use the following commands to configure alerts related to N10 Subscription Fetch.

```
alerts rules group SMFSvcStatus
   interval-seconds 300
  rule SMFN10SubscriptionFetch
   expression "sum(increase(smf_restep_http_msg_total{api_name=\"subscription_req\",
message_direction=\"outbound\", response_status=\"200\"}[5m])) /
sum(increase(smf_restep_http_msg_total{api_name=\"subscription_req\",
message_direction=\"outbound\"}[5m])) < 0.95"
   severity major
   type "Communications Alarm"
   annotation summary
   value "This alert is fired when the percentage of subscription_req responses received
 is lesser threshold."
   exit
exit
```
#### **N10 SM Subscribe for Notification**

Use the following commands to configure alerts related to N10 Subscribe for Notification.

```
alerts rules group SMFSvcStatus
   interval-seconds 300
   rule SMFN10SubscriptionNotification
  expression "sum(increase(smf_restep_http_msg_total{api_name=\"sdm_subscription_req\",
message_direction=\"outbound\", response_status=\"201\"}[5m])) /
sum(increase(smf_restep_http_msg_total{api_name=\"sdm_subscription_req\",
message_direction=\"outbound\"}[5m])) < 0.95"
   severity major
   type "Communications Alarm"
  annotation summary
  value "This alert is fired when the percentage of sdm_subscription_req responses received
 is lesser threshold."
  exit
exit
```
#### **N10 Charging Data Request**

Use the following commands to configure alerts related to N10 Charging Data Request.

```
alerts rules group SMFSvcStatus
  interval-seconds 300
  rule SMFN10ChargingRequest
  expression
```

```
"sum(increase(smf_restep_http_msg_total{api_name=\"chf_charging_data_request\",
message_direction=\"outbound\", response_status=\"201\"}[5m])) /
sum(increase(smf_restep_http_msg_total{api_name=\"chf_charging_data_request\",
message_direction=\"outbound\"}[5m])) < 0.95"
  severity major
   type "Communications Alarm"
   annotation summary
   value "This alert is fired when the percentage of chf_charging_data_request responses
 received is lesser threshold."
   exit
exit
```
#### **N10 Charging Data Notify**

Use the following commands to configure alerts related to N10 Charging Data Notify.

```
alerts rules group SMFSvcStatus
  interval-seconds 300
  rule SMFN10ChargingDataNotify
  expression "sum(increase(smf_restep_http_msg_total{api_name=\"chf_abort_notify\",
message_direction=\"inbound\", response_status=\"201\"}[5m])) /
sum(increase(smf_restep_http_msg_total{api_name=\"chf_abort_notify\",
message_direction=\"inbound\"}[5m])) < 0.95"
  severity major
  type "Communications Alarm"
  annotation summary
  value "This alert is fired when the percentage of chf_abort_notify responses sent is
lesser threshold."
  exit
exit
```
## **Policy Rule Alerts**

This section provides detail of commands that are required to configure alerts related to various policy rules.

#### **Addition of Dynamic PCC Rules**

Use the following commands to configure alerts related to addition of dynamic PCC rules.

```
alerts rules group SMFPolicyStatus
   interval-seconds 300
  rule AddPCCRule
   expression
"sum(increase(policy_dynamic_pcc_rules_total{app_name=\"SMF\",event=\"success\",operation=\"install\"}[5m]))
  /
sum(increase(policy_dynamic_pcc_rules_total{app_name=\"SMF\",event=\"attempted\",operation=\"install\"}[5m]))
 < 0.95"
   severity major
   type "Communications Alarm"
   annotation summary
   value "This alert is fired when the percentage of successful addition of dynamic pcc
rules is lesser threshold."
   exit
exit
```
#### **Modification of Dynamic PCC Rules**

Use the following commands to configure alerts related to modification of dynamic PCC rules.

```
alerts rules group SMFPolicyStatus
   interval-seconds 300
   rule ModifyPCCRule
   expression
"sum(increase(policy_dynamic_pcc_rules_total{app_name=\"SMF\",event=\"success\",operation=\"modify\"}[5m]))
  /
sum(increase(policy_dynamic_pcc_rules_total{app_name=\"SMF\",event=\"attempted\",operation=\"modify\"}[5m]))
 < 0.95"
   severity major
   type "Communications Alarm"
   annotation summary
   value "This alert is fired when the percentage of successful modification of dynamic
pcc rules is lesser threshold."
   exit
exit
```
#### **Removal of Dynamic PCC Rules**

Use the following commands to configure alerts related to removal of dynamic PCC rules.

```
alerts rules group SMFPolicyStatus
   interval-seconds 300
  rule RemovePCCRule
  expression
"sum(increase(policy_dynamic_pcc_rules_total{app_name=\"SMF\",event=\"success\",operation=\"remove\"}[5m]))
  /
sum(increase(policy_dynamic_pcc_rules_total{app_name=\"SMF\",event=\"attempted\",operation=\"remove\"}[5m]))
 < 0.95"
   severity major
  type "Communications Alarm"
  annotation summary
   value "This alert is fired when the percentage of successful removal of dynamic pcc
rules is lesser threshold."
   exit
exit
```
## **SMF Overload/Congestion**

This section provides detail of commands that are required to configure alerts related to various SMF Overload/Congestion.

#### **SMF Overload**

Use the following commands to configure alerts related to the SMF Overload procedure.

```
alerts rules group SMFSvcStatus
  interval-seconds 300
  rule SMFOverload
  expression "sum by (component) (system_overload_status) == true"
  severity major
  type "Communications Alarm"
  annotation summary
```
**value** *"This alert is fired when increase in events not processed due to system overload"*

**exit exit**

## **SMF Sessions**

This section provides detail of commands that are required to configure alerts related to various SMF sessions.

#### **Session Release Rate**

Use the following commands to configure alerts related to the Session Release Rate procedure.

```
alerts rules group SMFSession
  interval-seconds 300
  rule SMFSessionReleaseRate
  expression "sum(rate(smf_service_stats{procedure_type=~\".*pdu_sess_rel|.*pdn_sess_rel\"
 , status=\"attempted\"}[5m])) > THRESHOLD "
  severity major
  type "Communications Alarm"
  annotation summary
  value "This alert is fired when the session release rate exceeds the threshold"
  exit
exit
```
#### **Session Setup Failure**

Use the following commands to configure alerts related to the Session Setup Failure procedure.

```
alerts rules group SMFSession
  interval-seconds 300
  rule SMFSessionSetupFailure
  expression "sum(smf_service_stats{procedure_type=~\"pdu_sess_create|pdn_sess_create\"
 , status=\"failures\"}) /
sum(smf_service_stats{procedure_type=\"pdu_sess_create|pdn_sess_create\" ,
status=\"attempted\"}) > 0.05 "
  severity major
  type "Communications Alarm"
  annotation summary
  value "This alert is fired when failed to setup sessions is more than 5%"
  exit
exit
```
#### **Session Setup Rate**

Use the following commands to configure alerts related to the Session Setup Rate procedure.

```
alerts rules group SMFSession
  interval-seconds 300
  rule SMFSessionSetupRate
  expression
"sum(rate(smf_service_stats{procedure_type=~\"pdu_sess_create|pdn_sess_create\" ,
status=\"attempted\"}[5m]))> THRESHOLD "
  severity major
  type "Communications Alarm"
  annotation summary
```

```
value "This alert is fired when the session setup rate exceeds the threshold"
   exit
exit
```
#### **Subscriber Limit**

Use the following commands to configure alerts related to the Subscriber Limit procedure.

```
alerts rules group SMFSession
  interval-seconds 300
  rule SMFSubscriberLimit
  expression "sum(smf_session_counters{pdu_type=~\"ipv4v6|ipv4|ipv6\"}) > THRESHOLD"
  severity major
  type "Communications Alarm"
  annotation summary
  value "This alert is fired when the max number of subscribers is more
  than the threshold"
  exit
exit
```
# <span id="page-53-0"></span>**Metrics**

# **Feature Description**

You can a monitor wide range of application and system statistics, and key performance indicators (KPI) within the SMF infrastructure. KPIs are useful to gain insight into the overall health of the SMF environment. Statistics offer a simplified representation of the SMF configurations and utilization-specific data.

The SMF integrates with Prometheus, a third-party monitoring and alerting solution to capture and preserve the performance data. This data isreported asstatistics and can be viewed in the web-based dashboard. Grafana provides a graphical or text-based representation of statistics and counters, which the Prometheus database collects. The Grafana dashboard projects a comprehensive set of quantitative and qualitative data that encourages you to analyze SMF metrics in the reporting tool of your choice and take informed decisions.

By default, the monitoring solution is enabled, which indicates that Prometheus continually monitors your SMF environment and the Prometheus data source is associated with Grafana. You must have the administrative privileges to access Grafana. However, to view a specific dashboard, run the Prometheus queries. The queries are available in the built-in and custom format.

The following snapshot is a sample of the Grafana dashboard.

Ш

#### **Figure 1: Grafana Dashboard**

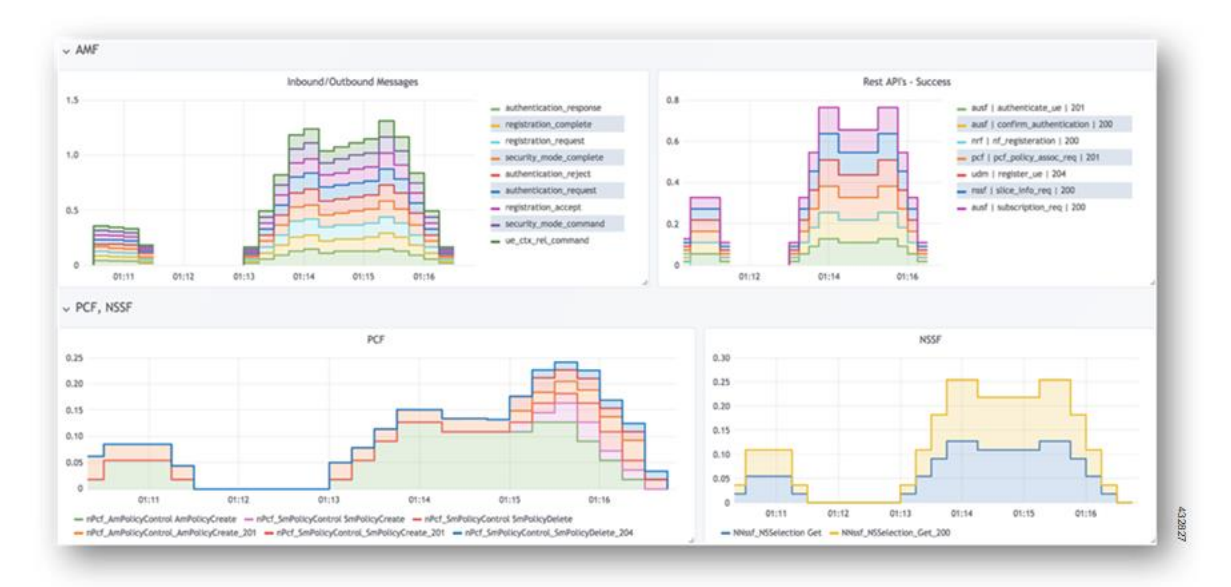

# **How it Works**

KPIs constitute of metrics, such as statistics and counters. These metrics represent the performance improvement or degradation. By default, Prometheus is enabled on the system where SMF is deployed, and configured with Grafana. Prometheus dynamically starts monitoring the data sources that are available on the system. For new dashboard panels, execute queries in Prometheus.

For more information about Prometheus, consult the Prometheus documentation at <https://prometheus.io/docs/introduction/overview/>.

# **Configuring Metrics Collection**

The labels of each SMF metrics are classified into the following three categories:

- Production
- Debug
- Granular

All the SMF application metrics are controlled through the CLI command for performance optimization.

To collect the necessary SMF metrics and labels, use the following sample configuration:

```
config
  infra metrics verbose application [ level { debug | off | production |
 trace } | metrics metrics_name [ granular-labels label_name| level { debug |
off | production | trace } ] ]
  end
```
**NOTES**:

- **infra metrics verbose application**: Enable the application metric collection. This configuration helps to collect the required application metrics and labels. By default, this command captures the debug labels of metrics.
- **level** { **debug** | **off** | **production** | **trace** }: Specify the application metrics category to capture the required application metrics and labels.
	- **debug**: Capture all the labels that are classified as production and debug categories. This option is the default configuration.
	- **off**: Disable the application level metrics collection.

For example, configuring the **infra metrics verbose application smf\_service\_stats level off** command disables the smf\_service\_stats application metrics.

- **production**: Capture the labels that are classified as production category.
- **trace**: This option is not supported for SMF application metrics. If this option is configured, the SMF treats this option as **debug**.
- If production and debug classification is empty for a metrics, then all the labels except granular-labels (if configured) are classified as debug.
- **metrics** *metrics\_name*: Specify the metrics name to capture only the labels that correspond to the given metrics. The metric-level configuration takes precedence over the application-level configuration. If the metrics level is not configured, the labels are captured at the application level.
- **granular-labels**: Capture only the granular labels. By default, this option is disabled.

If a granular label is required for KPI, then that label must be configured. For example, to capture dnn labels of smf\_service\_stats metrics, you must configure the following CLI command:

```
infra metrics verbose application metrics smf_service_stats level debug
 granular-labels [ dnn ]
```
### **Configuration Example**

The following is an example configuration to enable only production level for all the application metrics.

**infra metrics verbose application level production**

The following is an example configuration to enable production level forsmf\_service\_stats application metrics and debug level for all other application metrics.

**infra metrics verbose application smf\_service\_stats level production**

The following is an example configuration to enable debug level for smf\_service\_stats application metrics along with granular labels and production level for all other application metrics.

#### **infra metrics verbose application level production smf\_service\_stats level debug granular-labels [ dnn ]**

The following is an example configuration to enable production level forsmf\_service\_stats application metrics along with granular labels and debug level for all other application metrics.

**infra metrics verbose application smf\_service\_stats level production granular-labels [ dnn ]**

The following is an example configuration to disable smf\_service\_stats application metrics and debug level for all other application metrics.

**infra metrics verbose application smf\_service\_stats level off**

## **Configuration Verification**

To verify the configuration, use the following show command:

**show running-config infra metrics verbose application**

The following are example outputs of the **show running-config infra metrics verbose application**command.

```
[smf] smf# show running-config infra metrics verbose application
infra metrics verbose application
metrics smf_service_stats
 level production
 granular-labels [ dnn ]
 exit
exit
```
The preceding output indicates that the configuration to capture production labels for smf\_service\_stats application metrics along with granular labels and debug levels of all other application metrics is enabled.

```
[smf] smf# show running-config infra metrics verbose application
infra metrics verbose application
 level production
 metrics smf_service_stats
  level debug
  granular-labels [ [dnn] ]
 exit
exit
```
The preceding output indicates that the configuration to capture debug labels for smf\_service\_stats application metrics along with granular labels and production level of all other application metrics is enabled.

## **Bulk Statistics and Key Performance Indicators**

## **Feature Description**

This section provides details of bulk statistics, and Key Performance Indicators (KPIs) used for performance analysis on SMF.

There are two types of bulk statistics:

- Gauge A snapshot value that shows the statistic at that reporting moment (for example, the number of current PDP contexts, simultaneous Active EPS Bearers). Gauge statistics can increment or decrement continuously.
- Counter A historic value that shows the statistic that accumulated over time (for example, the total number of CSR requests received). Counter values can only increment except in two cases:
	- Rollover where a counter exceeds its maximum value and rolls over to zero.
	- Reset where a counter is manually reset to zero.

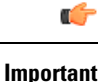

For the complete list of supported bulk statistics and KPIs, see the *UCC 5G SMF Metrics Reference* applicable for this release.

# <span id="page-57-0"></span>**Logs**

# **Feature Description**

The system logging feature provides a common way to log the log messages across applications. Each log consists of the following components:

- Timestamp—Shows the date and time of the log creation.
- Log message—Shows the message of a specific log.
- Log level—Shows the level of importance of log message.
- Log tag—Showsthe details of module name, component name, and interface name. A log tag is pre-created and passes during logging.

SMF provides various types of logging to log the messages. These logging types are application logging, transaction logging, monitor subscriber logging, and trace logging.

The SMF maintains various logs, such as trace logs and event logs. Use the **kubectl get pods -n** *namespace* CLI command to check all the pods and the services that are currently running. Then, use the **kubectl logs** *podname* **-n** *namespace* CLI command to display the log in a pod.

If you encounter any error during the operation of this feature, use the SMF service logs for a particular subscriber session to identify the issues and determine the solution to your problem.

## **Download OAM Pod Files**

#### **Feature Description**

Filesthat are generated using the **monitor subscriber** command, **monitorprotocol** command, and transaction logs are stored in the OAM pod. The files that are generated in OAM pod are collected and stored in an internal Apache server. You can view and download the files by using a web browser, after user authentication.

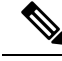

**Note**

Use the same credentials as ops-center to authenticate user access to the files present in the oam-pod using a browser.

The files are created in separate folders, as and when their respective commands are executed. You can download the following OAM pod files:

• **Monitor subscriber files**: These files are generated using the **monitor subscriber** CLI option to trace messages that are related to a specified subscriber. The files that are generated for the **monitor protocol** command are present in the monsublogs/ directory.

- **Monitor protocol files**: These files are using the **monitor protocol** CLI option to capture packets on a specific interface provided under the CLI command. The files that are generated for the **monitor protocol** command are present in monprologs/ directory.
- **Transaction logs**: When transaction logging is enabled, the transaction logs are sent to oam-pod and can be downloaded from there. The files generated for transaction logging when enabled and are present in the transactionlogs/ directory.

## **How it Works**

This section describes how to view and download the log files in the oam-pod.

Open a browser and log on to the Apache server using the

*https://oam-files.<ReleaseName>.<Ingress-host-name>.nip.io/* URL. Use the ops-center user credentials. Replace *<ReleaseName>* and *<Ingress-host-name>* with the release name and ingress host name respectively. The following is a sample of this directory:

#### **Index of/**

Name **Last modified** Size Description ----------------------------------------------------------- monprologs/  $2022-04-04$  09:08 -<br>monsublogs/  $2022-04-04$  09:43 - $2022 - 04 - 04 09:43$ transactionlogs/ 2022-04-04 09:43 -

The directory folders are visible as per the commands executed.

#### **Sample Files in the Directories**

Download the monitor protocol files using the following URL: *https://oam-files.<ReleaseName>.<Ingress-host-name>.nip.io /monprologs/*. The following is a sample of this directory:

#### **Index of/monprologs**

Name **Last modified** Size Description ------------------------------------------------------------ **Parent Directory** sessintfname\_sbi\_at\_2022-04-04T09:08:46.7943011438.pcap 2022-04-04 09:08 3.6K sessintfname\_sbi\_at\_2022-04-04T09:08:46.7943011438.txt 2022-04-04 09:08 77K sessintfname\_sctp\_at\_2022-04-04T09:08:34.395879570.pcap 2022-04-04 09:08 24 sessintfname\_sctp\_at\_2022-04-04T09:08:34.395879570.txt 2022-04-04 09:08 0

#### Download the monitor subscriber files using the following URL:

*https://oam-files.<ReleaseName>.<Ingress-host-name>.nip.io /monsublogs/*. The following is a sample of this directory:

#### **Index of/monsublogs**

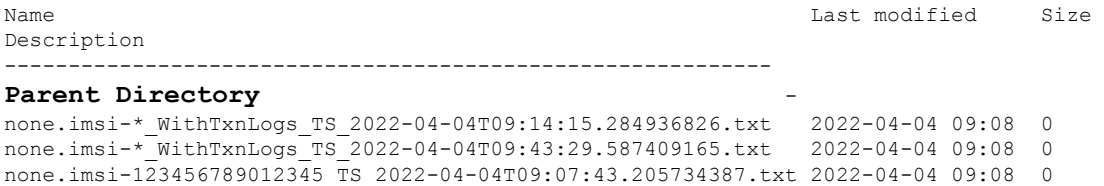

Download the transaction logs files using the following URL: *https://oam-files.<ReleaseName>.<Ingress-host-name>.nip.io/ transactionlogs/*.

# **Configuring the Logs**

This section describes how to configure the logs.

## **Enabling or Disabling the Transaction Messages**

To enable or disable the presence of request response messages in the transaction logs, use the following sample configuration:

```
config
 logging transaction message { disable | enable }
 commit
end
```
**NOTES**:

• **logging transaction message { disable | enable }**: Specify whether to enable or disable messages in transaction logging.

#### **Viewing Transaction History Logs**

To view the transaction history on an OAM pod shell, use the following CLI command in theSMF Ops Center:

**dump transactionhistory**

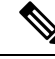

**Note** The most recent transaction logs are stored in a circular queue of size 1024 transaction logs.

To display the logs in a pod, use the following command on the Kubernetes master node:

**kubectl logs -n** *<SMF namespace> podname*

#### **Sample Transaction Log**

The following is an example of transaction log collected in Monitor Subscriber during SMF PDU session establishment.

```
Transaction Log received from Instance: smf.smf-rest-ep.unknown.smf.0
     ************* TRANSACTION: 00010 *************
TRANSACTION SUCCESS:
   Txn Type : N10RegistrationRequest(33)
   Priority : 1
   Session State : No Session
LOG MESSAGES:
   2020/03/03 05:31:39.345 [DEBUG] [infra.transaction.core] Processing transaction Id: 10
Type: 33 SubscriberID: imsi-123456789012345 Keys: []
   2020/03/03 05:31:39.345 [DEBUG] [infra.transaction.core] Trace is disabled
   2020/03/03 05:31:39.346 [TRACE] [infra.message_log.core] >>>>>>>
IPC message
Name: N10RegistrationRequest
MessageType: N10RegistrationRequest
Key:
--body--
{"regInfo":{"ueId":"imsi-123456789012345","pduSessionId":5},"regReq":{"dnn":"intershat",
```
"pduSessionId":5,"pgwFqdn":"cisco.com.apn.epc.mnc456.mcc123","plmnId":{"mcc":"123","mnc":"456"},

"smfInstanceId":"c388eec5-e2ff-4bda-8154-b5dd9f10ad97","supportedFeatures":"0","singleNssai":{"sd":"Abf123","sst":2}},

"msgReq":{"Type":2,"ServiceName":4,"Versions":["v1"],"ProfileName":"UP1","FailureProfile":"FH1","SvcMsgType":3,

```
"Filter":{"Bitmapfeilds":2,"Dnn":"intershat"}}}
   2020/03/03 05:31:39.346 [DEBUG] [nrfClient.Discovery.nrf] Message send Metadata [Type:UDM
 ServiceName:nudm-uecm
      ..
      ..
Request
Name: UdmRegistrationRequest
Host:
http://10.86.73.209:9020/nudm-uecm/v1/imsi-123456789012345/registrations/smf-registrations/5
Method: PUT
RequestURI:
--- Headers ---
Content-Type: application/json
Body:{"dnn":"intershat","pduSessionId":5,"pgwFqdn":"cisco.com.apn.epc.mnc456.mcc123",
"plmnId":{"mcc":"123","mnc":"456"},
"singleNssai":{"sd":"Abf123","sst":2},"smfInstanceId":"c388eec5-e2ff-4bda-8154-b5dd9f10ad97","supportedFeatures":"0"}
   2020/03/03 05:31:39.376 [TRACE] [infra.message_log.core] >>>>>>>
Response
Name:
Response Status 201
--- Headers ---
Location:
http://10.86.73.209:9020/nudm-uecm/v1/imsi-123456789012345/registrations/smf-registrations/5
Content-Length: 225
Content-Type: application/json
Body:{"pgwFqdn": "cisco.com.apn.epc.mnc456.mcc123", "plmnId": {"mcc": "123", "mnc": "456"},
 "dnn": "intershat",
 "smfInstanceId": "524f5f8a-b584-47b8-86f5-a5292eabcdef", "pduSessionId": 5, "singleNssai":
 {"sd": "Abf123", "sst": 2}}
    ..
    ..
    ..
--body--
{"regRes":{"dnn":"intershat","pduSessionId":5,"pgwFqdn":"cisco.com.apn.epc.mnc456.mcc123",
"plmnId":{"mcc":"123","mnc":"456"},
  ..
  ..
***********************************************
Transaction Log received from Instance: smf.smf-rest-ep.unknown.smf.0************* TRANSACTION: 00011 *************
TRANSACTION SUCCESS:
   Txn Type : N10SubscriptionFetchReq(36)
   Priority : 1
   Session State : No Session
LOG MESSAGES:
    2020/03/03 05:31:39.384 [DEBUG] [infra.transaction.core] Processing transaction Id: 11
 Type: 36 SubscriberID: imsi-123456789012345 Keys: []
    2020/03/03 05:31:39.384 [DEBUG] [infra.transaction.core] Trace is disabled
    2020/03/03 05:31:39.384 [TRACE] [infra.message_log.core] >>>>>>>
IPC message
Name: N10SubscriptionFetchReq
MessageType: N10SubscriptionFetchReq
Key:
--body--
```

```
..
  ..
Request
Name: UdmSubscriptionRequest
Host:
http://10.86.73.209:9020/nudm-sdm/v1/imsi-123456789012345/sm-data?dnn=intershat&plmn-id=%7B%22mcc%22%3A%22123%22%2C%22mnc%22%3A%2
   2456%22%7D&single-nssai=%7B%22sd%22%3A%22Abf123%22%2C%22sst%22%3A2%7D&supported-features=0
Method: GET
RequestURI:
--- Headers ---
IPC message
Name: N10SubscriptionFetchSuccess
MessageType: N10SubscriptionFetchSuccess
Key:
  ..
  ..
--body--
  ..
  ..
```
## **Configuring the Logging Levels**

This section describes how to configure the logging level parameters.

Use the following sample configuration to configure the logging level:

```
config
 logging level { application | monitor-subscriber | tracing |transaction
 }
  end
```
#### **NOTES:**

- **logging level { application | monitor-subscriber | tracing | transaction }** Enter the transaction log configuration mode.
	- **application** Configures the option application logging level.
	- **monitor-subscriber** Configures the option monitor subscriber logging level.
	- **tracing** Configures the option logging level tracing
	- **transaction** Configures the option transaction logging level.

## **Configuring Persistent Transaction Logs**

This section describes how to configure the persistent transaction log parameters.

The transaction logs are saved in the transaction log file that resides in the transaction logs directory of OAM pod.

Use the following sample configuration to configure the persistent transaction logs:

```
config
```

```
logging transaction persist enable { max-file-size | max-rotation }
end
```
**NOTES:**

• **logging transaction**– Enter the transaction log configuration mode.

- **persist enable { max-file-size | max-rotation }** Configure the option to enable writing of transaction logs to the transaction log file.
	- **max-file-size** *max\_filesize* Specify the maximum size (in MB) of the transaction logs that must be preserved in the file. The default size is 50 MB. The accepted range is 1-10000 MB.
	- **max-rotation**  $max\_rotation$  Specify the maximum number of files that must be stored in the folder. After reaching the specified number, the file rotation begins. With this rotation, the oldest file is deleted and the latest log file is added to the folder.For example, if the folder has files a1.txt–a.10.txt and when the a.11.txt is added, then a1.txt is deleted. The default number is 10. The accepted range is 2 -1000.
- **persist enable** Disables writing of transaction logs to the transaction log file.

#### **Viewing Persistent Transaction Logs**

This section describes how to view the transaction logs that are stored on the OAM pod.

To view the persistent transaction logs, use the following configuration through the SMF Ops Center:

**transaction file dump filename** *file\_path*

You can use the **transaction log list** command to view the list of log files and their paths.

The following is a sample output of the transaction logs:

```
RELEASE_NAMESPACE: 'example-data'
Dumping file 'transactionlogs/transaction.log.20200907033433.4.gz'
InstanceInfo: example.example-rest-ep.cluster1.example-data.1
TimeStamp: 2020-09-09 00:25:18.379439773 +0000 UTC
************* TRANSACTION: 01371 *************
TRANSACTION SUCCESS:
   Txn Type : MessageTypeExampleCreate(1)
   Priority : 1
   Session Namespace : none(0)
LOG MESSAGES:
    2020/09/09 00:25:18.339 [INFO] [rest_ep.app.n7] Message Example_Create decod
ed
    2020/09/09 00:25:18.339 [INFO] [rest_ep.app.n7] Process init
    2020/09/09 00:25:18.339 [DEBUG] [rest_ep.app.n7] Config from GetConfig is Ve
rsion: 783da2fc038c6bc961a95e2bf3dd6d93f282e36b30e0362698a1de369a2fd15c Services
: [Name: restServer Type: Rest Endpoint: sbi Name: tcpServer Type: Tcp Endpoint:
 tcp-protocol Name: udpServer Type: Udp Endpoint: udp-protocol]
    2020/09/09 00:25:18.339 [INFO] [rest_ep.app.n7] Process continue
    2020/09/09 00:25:18.339 [DEBUG] [rest_ep.app.n7] DerivedConfig from GetConfi
g is DerivedNameToBeTested_cb3383b95927a434d42cd9d5687ccf1b13e2de4b2faf4543287a3
4afb32518fe
    2020/09/09 00:25:18.339 [DEBUG] [rest_ep.udp.n5] Sending message Example_Cre
ate to example-service
    2020/09/09 00:25:18.342 [INFO] [infra.transaction.core] Calling RPC example-
service_ipc_stream on host example-service_1 proc-name example-service_ipc_strea
```
I